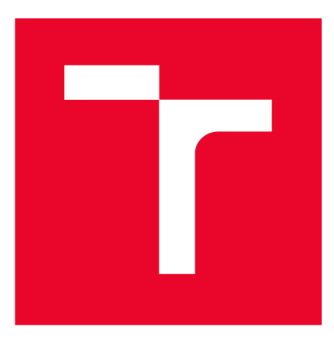

# **W S G KÉ UČENÍ TECHNICKÉ V BRNĚ**

**BRNO UNIVERSITY OF TECHNOLOGY** 

## **FAKULTA ELEKTROTECHNIKY A KOMUNIKAČNÍCH TECHNOLOGIÍ**

**FACULTY OF ELECTRICAL ENGINEERING AND COMMUNICATION** 

## **ÚSTAV BIOMEDICÍNSKÉHO INŽENÝRSTVÍ**

**DEPARTMENT OF BIOMEDICAL ENGINEERING** 

# **KALIBRAČNÍ FANTOMY PRO ZOBRAZOVACÍ SYSTÉMY POMOCÍ 3D TISKU**

**3D-PRINTED CALIBRATION PHANTOMS FOR IMAGING SYSTEMS** 

**BAKALÁŘSKÁ PRÁCE BACHELOR'S THESIS** 

**AUTHOR** 

**AUTOR PRACE Dominik Fasura** 

**ADVISOR** 

**VEDOUCÍ PRÁCE Mgr. Ing. Marek Dostál, Ph.D.** 

**BRNO 2023** 

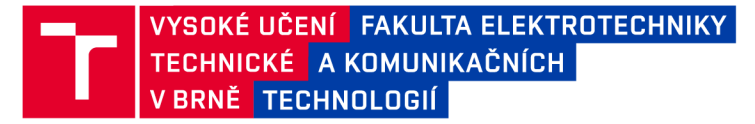

## **Bakalářská práce**

bakalářský studijní program Biomedicínská technika a bioinformatika

Ústav biomedicínského inženýrství

*Student:* Dominik Fasura *ID:* 231007 *Ročník:* 3 *Akademický rok:* 2022/23

#### **NÁZEV TÉMATU:**

#### **Kalibrační fantomy pro zobrazovací systémy pomocí 3D tisku**

#### **POKYNY PRO VYPRACOVÁNÍ:**

1) Seznamte se s kalibračními fantomy pro zobrazovací systémy, které se používají na pracovišti FN Brno. 2) Na základě rešerše proveďte návrh vlastního kalibračního fantomu pro hodnocení šumu, homogenity a střední hodnoty CT čísla, který půjde vytisknout na 3D tiskárně. 3) Navržený fantom vytiskněte a proveďte jeho akvizici a následné vyhodnocení na CT systému na pracovišti FN Brno. 4) Práci rozšiřte o další fantomy pro hodnocení prostorové rozlišovací schopnosti. 5) Kvantitativně vyhodnoťte zobrazení různých materiálů v závislosti na změně parametrů tisku. 6) Proveďte srovnání všech realizovaných fantomů s dostupnými a běžně používanými fantomy.

#### **DOPORUČENÁ LITERATURA:**

[1] FILIPPOU, Valeria a Charalampos TSOUMPAS. Recent advances on the development of phantoms using 3D printing for imaging with CT, MRI, PET, SPECT, and ultrasound. Medical Physics. 2018, 45(9), e740-e760. ISSN 00942405. Dostupné z: doi:10.1002/mp.13058

[2] QIU, Jianfeng, Kun HOU, Brandon A. DYER, et al. Constructing Customized Multimodal Phantoms Through 3D Printing: A Preliminary Evaluation. Frontiers in Physics. 2021, 9. ISSN 2296-424X. Dostupné z: doi:10.3389/fphy.2021.605630

*Termín zadání:* 6.2.2023 *Termín odevzdání:* 29.5.2023

*Vedoucí práce:* Mgr. Ing. Marek Dostál, PhD. *Konzultant:* Ing. Martin MézI, Ph.D.

> doc. Ing. Jana Kolářová, Ph.D. předseda rady studijního programu

#### UPOZORNĚNÍ:

**Autor bakalářské práce nesmí při vytváření bakalářské práce porušit autorská práva třetích osob, zejména nesmí zasahovat nedovoleným způsobem do cizích autorských práv osobnostních a musí si být plně vědom následků porušení ustanovení § 11 a následujících autorského zákona č. 121/2000 Sb., včetně možných trestněprávních důsledků vyplývajících z ustanovení části druhé, hlavy VI. díl 4 Trestního zákoníku č.40/2009 Sb.** 

**Fakulta elektrotechniky a komunikačních technologií, Vysoké učení technické v Brně / Technická 3058/10/616 00 / Brno** 

### **ABSTRAKT**

Tato bakalářská práce se zabývá výrobou kalibračních fantomů pro zobrazovací systémy pomocí 3D tisku. Jsou zde přiblíženy metody kalibračních metod podle doporučení od státního úřadu pro jadernou bezpečnost (SÚJB) a kalibrační fantomy používané na pracovištích FN Brno. Dále základní teorie 3D tisku, používané technologie, úprava modelu ve sliceru, nastavování parametrů pro následný tisk. Kalibrační fantomy jsou namodelovány v programu Fusion 360 a následně vytisknuty na tiskárně Original Prusa i3 MK3S $+$  s upgradem MMU2S. Následně jsou kalibrační fantomy testovány na systémech výpočetní tomografie. Výsledky jsou porovnány s dostupnými fantomy na daném pracovišti.

## **KLÍČOVÁ SLOVA**

3D tisk, zobrazovací systémy, kalibrace, kalibrační fantomy

### **ABSTRACT**

This bachelor thesis deals with the production of calibration phantoms for imaging systems using 3D printing. It presents the calibration methods according to the recommendations of the state Office for Nuclear Safety (SÚJB) and the calibration phantoms used at the Brno University Hospital. Furthermore, the basic theory of 3D printing, the technologies used, modification of the model in the slicer, setting parameters for subsequent printing. Calibration phantoms are modelled in Fusion 360 and then printed on Original Prusa i3  $MK3S+$  printer with MMU2S upgrade. Subsequently, the calibration phantoms are tested on computed tomography. The results are compared with the available phantoms at the department.

### **KEYWORDS**

3D printing, CT, imaging, Molecular imaging, calibration, calibration phantoms

Vysázeno pomocí balíčku thesis verze 4.07; <http://latex.feec.vutbr.cz>

FASURA, Dominik. *Kalibrační fantomy pro zobrazovací systémy pomocí 3D tisku.* Brno: Vysoké učení technické v Brně, Fakulta elektrotechniky a komunikačních technologií, Ústav biomedicínského inženýrství, 2023, 68 s. Bakalářská práce. Vedoucí práce: Mgr. Ing. Marek Dostál, Ph.D.

## **Prohlášení autora o původnosti díla**

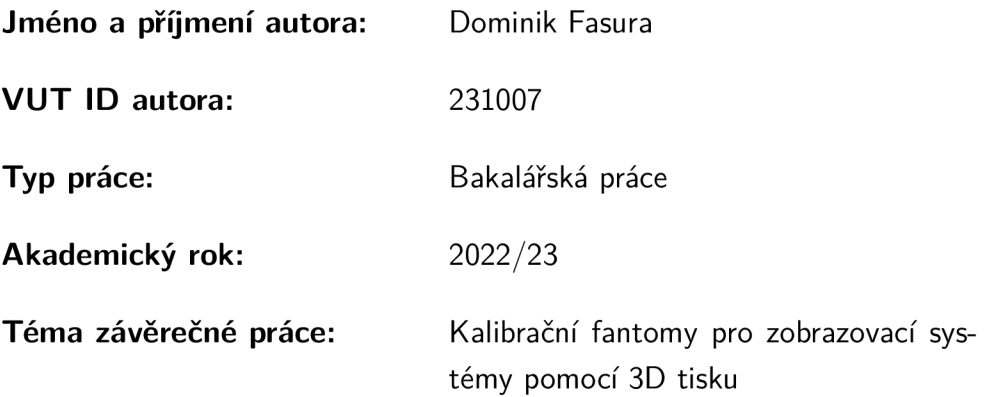

Prohlašuji, že svou závěrečnou práci jsem vypracoval samostatně pod vedením vedoucí/ho závěrečné práce a s použitím odborné literatury a dalších informačních zdrojů, které jsou všechny citovány v práci a uvedeny v seznamu literatury na konci práce.

Jako autor uvedené závěrečné práce dále prohlašuji, že v souvislosti s vytvořením této závěrečné práce jsem neporušil autorská práva třetích osob, zejména jsem nezasáhl nedovoleným způsobem do cizích autorských práv osobnostních a/nebo majetkových a jsem si plně vědom následků porušení ustanovení §11 a následujících autorského zákona č. 121/2000 Sb., o právu autorském, o právech souvisejících s právem autorským a o změně některých zákonů (autorský zákon), ve znění pozdějších předpisů, včetně možných trestněprávních důsledků vyplývajících z ustanovení části druhé, hlavy VI. díl 4 Trestního zákoníku č. 40/2009 Sb.

Brno ..................

podpis autora\*

. . . . . . . . . . . .

<sup>\*</sup>Autor podepisuje pouze v tištěné verzi.

### PODĚKOVÁNI'

Rád bych poděkoval vedoucímu bakalářské práce panu Mgr. Ing. Markovi Dostálovi, PhD., kterému patří zvláštní poděkování. Jeho odborné vedení, trpělivost a neustálá podpora mi byly nepostradatelné při dosahování cílů této práce. Jeho otevřenost k novým nápadům, konstruktivní kritika a znalost oboru mě vedly k vytvoření kvalitní práce. Rovněž bych chtěl vyjádřit své díky vrchní radiologické asistentce paní Bc. Michaele Fantové. Bez její ochoty umožnit testování modelů a poskytnutí potřebných konzultací by tato práce nemohla být realizována. Její praktické zkušenosti a odborné rady přispěly k úspěšnému vytvoření fantomu a jeho aplikaci v klinickém prostředí.

# **Obsah**

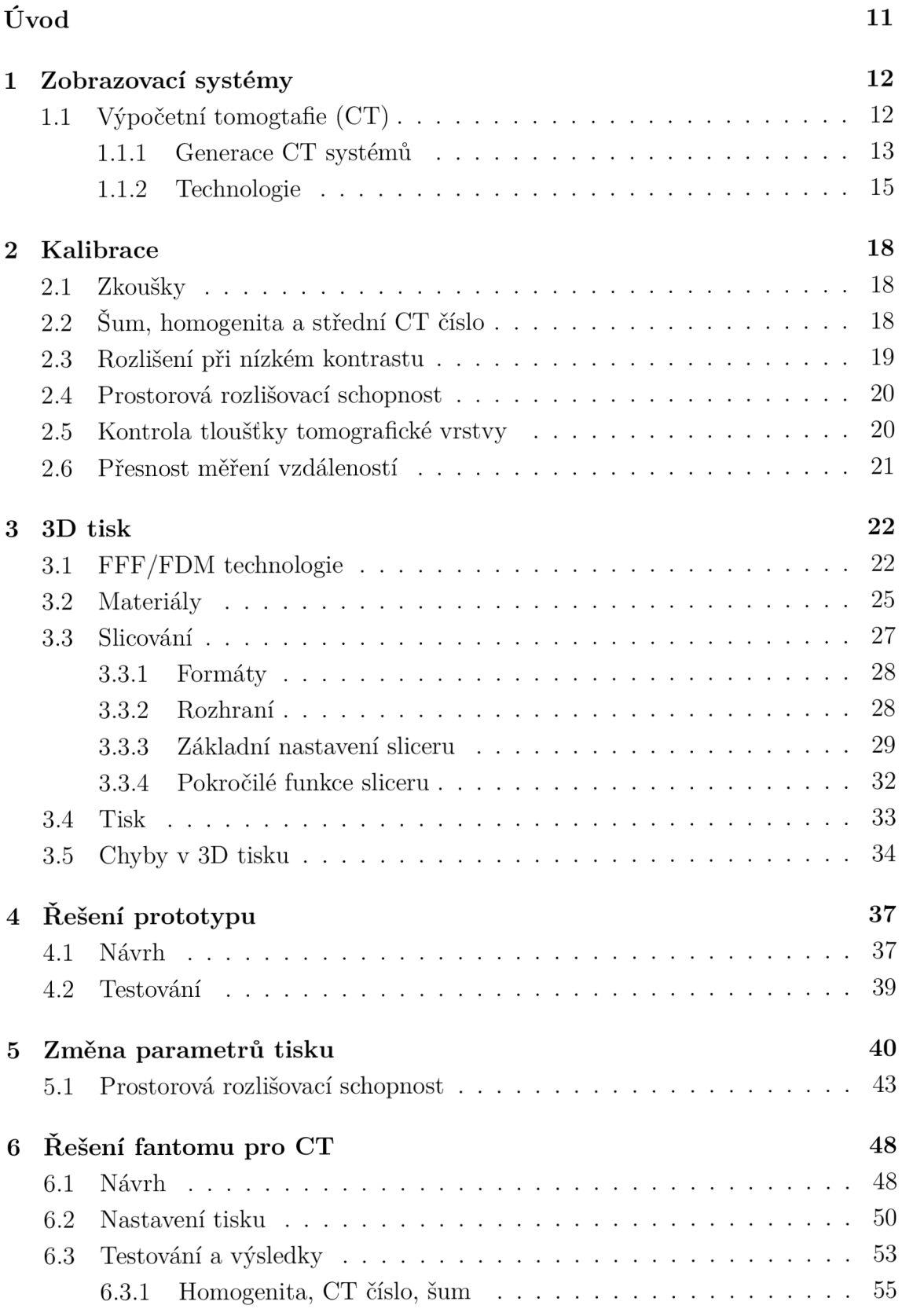

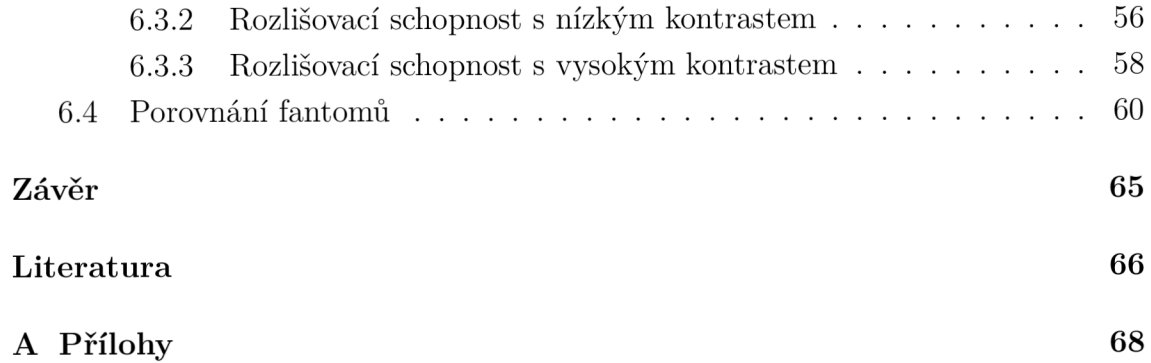

# **Seznam obrázků**

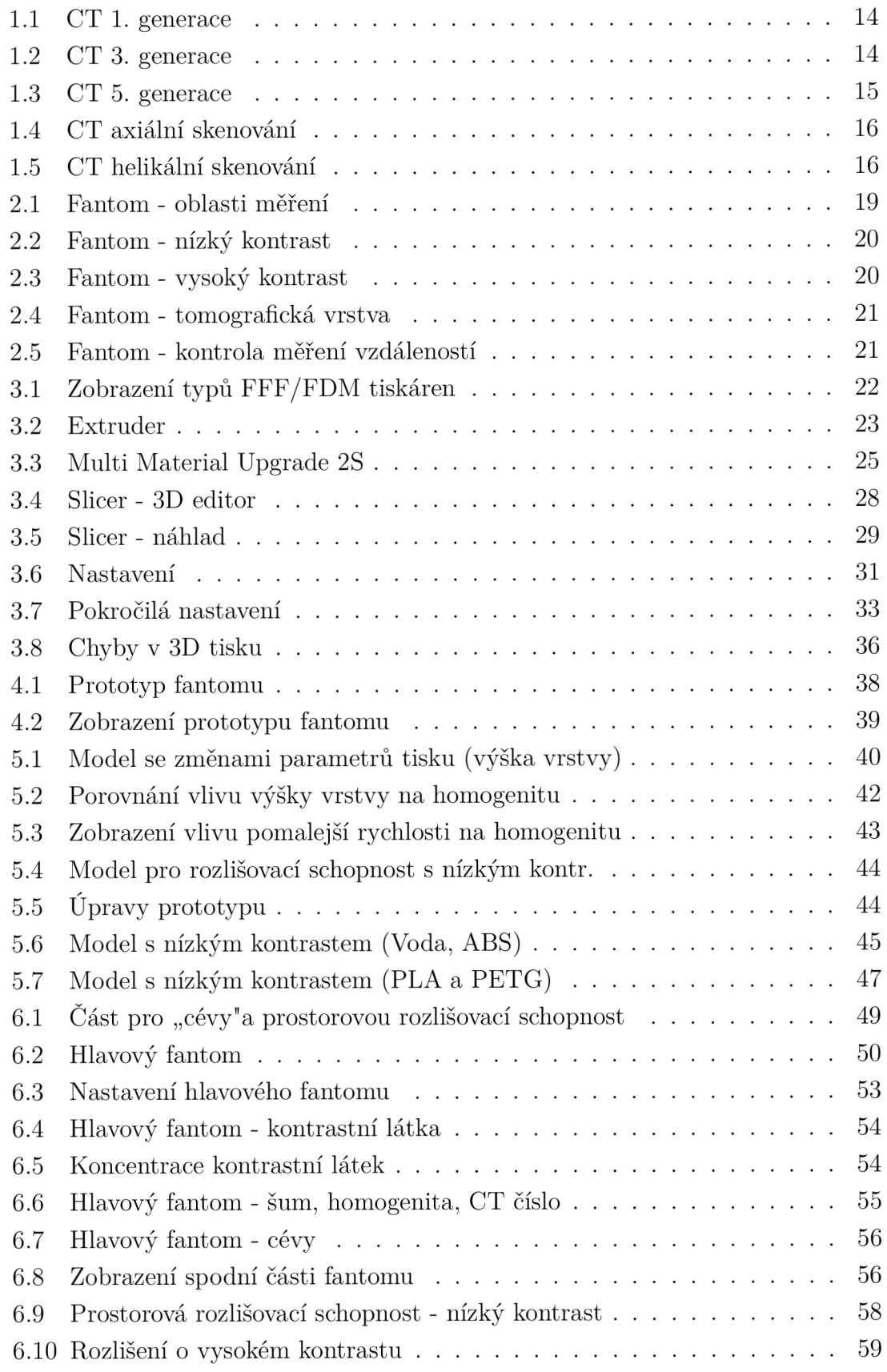

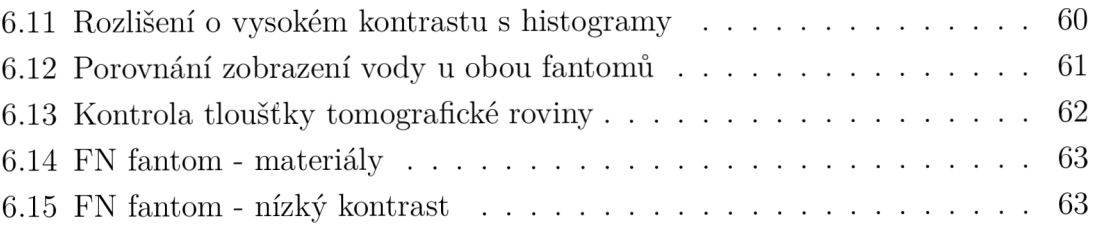

# **Úvod**

Zobrazovací systémy jsou v dnešní době nedílnou součástí diagnostické medicíny. Umožňují získat informace o morfologii či funkci tkání a orgánů v organismu. Prvně se seznámíme s počítačovou tomografií. Přiblížíme si jejich obecné fungování a následné kalibrační procesy z doporučení od státního úřadu jaderné bezpečnosti (SÚJB). A by systém správně fungoval a zachovala se jeho kvalita ve výsledném zobrazení, je nutné provádět v určitých časových intervalech kontrolu kvality (jakosti) s dostupnými fantomy.

Pro zobrazovací systémy existuje škála komerčně dostupných fantomů. Taková pomůcka má za úkol přesně a objektivně testovat zobrazovací vlastnosti daného systému, aby se předešlo špatnému zobrazení informací v běžném provozu. Mohou se rozdělovat do tří skupin - statické fantomy konkrétních orgánů, fantomy pro kalibraci a měření fyzikálních parametrů , fantomy dynamické.

Pomocí 3D tisku můžeme vyrobit vlastní fantom pro daný zobrazovací systém. Díky efektivitě a nízkým nákladům docílíme vytvoření jednotného fantomu s několika různými testy podle vlastní potřeby. Navíc s využitím multimateriálového tisku můžeme přidat i různé materiály a tím získat komplexnější fantom s více funkcemi.

## **1 Zobrazovací systémy**

Zobrazovací systém je takový systém, který má za úkol zobrazit, neboli transformovat, scény na obraz. Scéna se rozumí rozložení primárního parametru, tedy fyzikální veličiny, kterou zobrazujeme. Obraz předsatvuje časoprostorové rozložení primárního parametru převedené do formy viditelného spektra elektromagnetického záření (výsledný parametr). Následně můžeme zobrazovací systém prohlásit za lékařský, pokud je zpravidla scénou lidské tělo a obraz nese diagnosticky nebo terapeuticky použitelnou informaci. Dnešní zobrazovací systémy z velké většiny umožňují digitalizaci informace. To je výhoda pro další možnost zpracování obrazu a získání lepších dat. [1]

## **1.1 Výpočetní tomogtafie (CT)**

Výpočetní tomografické systémy se skládají ze dvou částí. Pojízdný pacientský stůl a gantry. Stůl lze pohybovat do všech tří lineárních os. Materiál, z jakého je vyroben musí být vhodně zvolený kvůli útlumu rentgenového (RTG) záření. V gantry se nachází rentgenka, filtr, kolimace pro výběr tomografické roviny a kolimace kombinovaná s detektory záření.

Rentgenka je umělý zdroj RTG záření. Vlnová délka tohoto záření se pohybuje mezi 10 nm -1 pm a energií 20 keV - 150 keV. Základní stavba rentgenky obsahuje katodu se žhavým vláknem, připojená na záporný pól zdroje vysokého napětí. Nažhavené vlákno emituje z katody proud elektronů, které jsou přitahovány rozdílem potenciálů k anodě. Anoda je naopak připojená ke kladnému pólu a její tělo může být tvořeno např. z mědi. Proud elektronů dopadá na wolframový terč anody, kde probíhá vytváření RT G záření ve dvou formách (charakteristické a brzdné záření).

K charakteristickému záření dochází, pokud letící elektron interaguje s elektrony v elektronovém obalu materiálu anody. Tím může dojít k vyražení elektronu z vrstvy obalu a následně se místo zaplní elektrony z vyšších vrstev. Nebo probíhá excitace elektronu s následnou deexcitací. Rozdíl energií je vyzářen jako charakteristické záření.

Ke vzniku brzdného záření dochází díky změně trajektorie letícího elektronu na elektronovém obalu. Následně se díky tomuto jevu sníží energie a hybnost daného elektronu. To se projeví jako vyzáření tvz. brzdného záření.

Účinnost rentgenky je cca 1% a zbytek je přeměněno na teplo. Odvod tepla je řešen pomocí chlazení uvnitř rentgenky za pomocí vody nebo oleje. Postupem času se začaly využívat rentgenky s rotující anodou. Výhodou rotující anody je, že proud elektronů z katody nedopadá pouze na jedno konkrétní místo anody. Rotací se zvyšuje plocha pro dopadající elektrony.

U vzniklého RTG záření požadujeme pouze fotony s určitou energií. Záření s nízkou energií, které nemá dostatečnou průraznost průchodem tkání, je vychytáváno pomocí primárního filtru. Filtr je obvykle z tenké vrstvy lehkého kovu nebo plastu. Mohou být rozděleny i do různých profilů, pro specifické zobrazení. Dalším typem filtrace neužitečné složky RTG záření je zprostředkováno pomocí clon.

Clony se rozdělují na primární a sekundární, liší se pouze v jejich umístění. Primární clona je umístěna u rentgenky a slouží pro výběr požadovaného svazku záření. Clona je postavena z dvou pohyblivých lamel umístěné v kolmém směru, umožňuje výběr obdélníkového okna.

Sekundární clona je umístěna mezi pacientem a detektory. Cílem je odstínění záření, které bylo rozptýleno vlivem Comptonova jevu. Vlivem Comptonova jevu dochází k vychýlení záření uvnitř těla pacienta pod různými úhly. Clona zajistí, aby bylo detekováno převážně záření procházející na detektor kolmo. Je složena z paralelních destiček z materiálu, které dobře pohlcuje RTG záření.

Cílem je získat výsledný obraz vrstvy v transversální rovině. Toho docílíme získáním souboru projekcí pod úhly 0°-180°, u novějších systémů 0°-360°. Vytvoření jednoho souboru projekcí, je provedeno pomocí postupného měření útlumu RTG záření, generovaného pohybující se rentgenkou a detekováno detektory uvnitř gantry. Výsledkem souboru projekcí je sinogram. Na vertikální ose jsou jednotlivé úhly natočení rentgenky a detektorů. Na horizontální ose je zobrazený útlum RTG záření v jasové modulaci. Následně probíhá zpětná rekonstrukce obrazu ze získaného sinogramu. Výsledkem bude obraz vrstvy v dané rovině. Zpětná rekonstrukce se dělí na prostou, filtrovanou nebo iterativní. Konečný obraz se skladá z pixelů ve stupních šedi. Úroveň šedi pak určuje hustota materiálu, která se vyjadřuje jako lineární keoficient útlumu. Ten je pak vyjádřen pomocí Hounsfieldových jednotkek (HU) nebo také C T číslo. Číslo reprezentuje aktuálního lineárního součinitele útlumu k lineárnímu součiniteli útlumu vody.

$$
NCT = 1000 \cdot (\mu_S - \mu_W) / \mu_W \tag{1.1}
$$

kde  $\mu_S$  je koeficient lineárního součinitele útlumu materiálu a  $\mu_W$  odpovídá lineárnímu součiniteli útlumu vody. Vytvoří se stupnice pro různé materiály, přičemž platí, že voda má hodnotu 0 HU a vzduch -1000 HU. [1] [2]

#### **1.1.1 Generace CT systémů**

#### **1. Generace (od roku 1971)**

První systémy fungovaly na principu translace-rotace (obr. 1.1). Rentgenový svazek je velice úzký, kvůli použití jenom jednoho detektoru. Při vyzařování RTG záření z výstupu rentgenky na detektor dochází k synchronnímu pohybu směrem do strany. Dojde k nasnímání jedné projekce a tento pohyb se nazývá translace. Následně dojde k otočení rentgenky spolu s detektorem o definovaný úhel a dalšímu snímání. [1] [2]

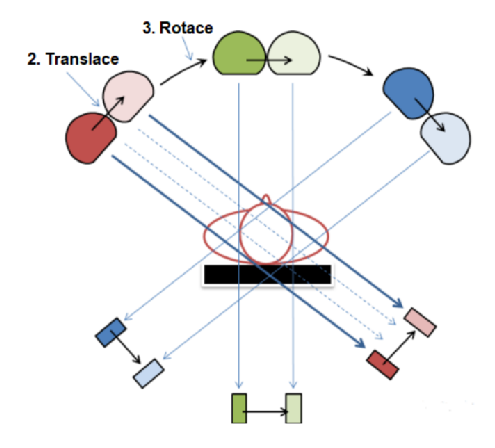

Obr. 1.1: CT systém 1. Generace [2]

#### **2. Generace (od roku 1974)**

Je zachován pohyb translace-rotace ale rentgenový svazek je vějířovitý. Nepokryje však celou scénu. Nachází se zde soustava detektorů místo jednoho. Tímto řešením se snížil čas potřebný k nasnímaní jedné tomovrstvy a zlepšila se využitelnost RTG paprsku. [1] [2]

#### **3. Generace (od roku 1975)**

S další generací začínají systémy využívat pohybu rotace-rotace (obr. 1.2). Rentgenový svazek je vějířovitý, který už pokryje celou scénu. Nemusí docházet k translačnímu pohybu rentgenky a detektoru. Naproti rentgence je soustava až stovek detektorů. Po nasnímání jedné projekce se rentgenka s detektory otočí o definovaný úhel a projekce je nasnímána najednou. Dnes nejpoužívanější řešení. [1] [2]

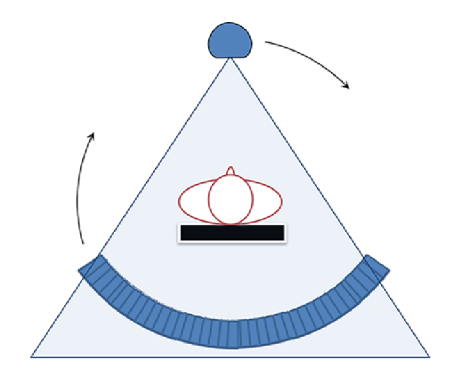

Obr. 1.2: CT systém 3. Generace [2]

#### **4. Generace (od roku 1976)**

Zde probíhá pohyb pouze rentgenky uvnitř gantry. Detektory jsou rozmístěny po celém obvodu na fixním prstenci a není nutný jejich pohyb. Řešení bylo příliš drahé a po uplatnění technologie "slip-ring" ztratilo význam. [1] [2]

#### **5. Generace (od roku 1980)**

Využívá systém elektrického vychylování svazku (obr. 1.3). Zdroj záření už není umístěn naproti detektorům, nýbrž za hlavou pacienta. Detektory jsou umístěny v půl prstenci nad pacientem. Pod pacientem je další půl prstenec tvořený wolframem a zastává funkci anody. Proud záření je elektricky vychylován na wolframový terč a vzniká RT G záření, procházející skrz pacienta. Utlumené záření je následně detekováno detektory v horním půl prstenci. Patří do rychlejších systémů a zastává okrajové využití např. pro kardiológii. [1] [2]

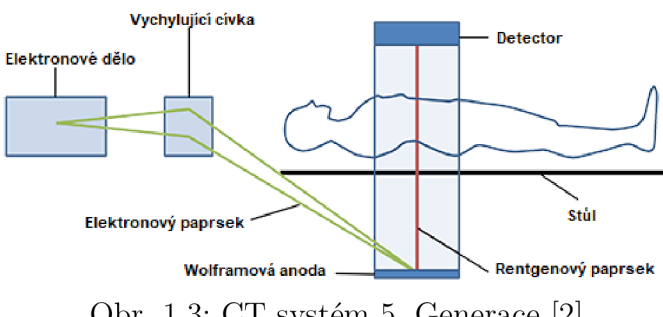

Obr. 1.3: CT systém 5. Generace [2]

### **1.1.2 Technologie**

#### **Slip-ring**

Nástup v době 3. generace CT systémů. Dřívější systémy bez této technologie používaly k napájení a přenosu dat kabely. Byla zde nevýhoda kabelového navíjení, kvůli omezené délce. Z toho důvodu nebylo možné provést rotaci rentgenky a detektorů o 360°. Umožňuje přenos nízkého či vysokého napětí mezi rotující části gantry a vnějšími součástmi. Je zde kruhový vodič s několika dráhami, na které se přivedou třecí kartáče . Při pohybu rentgenky a detektorů, rotuje i kruhový vodič. Díky kontaktu s třecími kartáči je umožněn přenos dat či napájecího napětí bez účasti kabelů. Rotace může probíhat bez omezení o 360°. U novějších systému probíhá přenos dat bezdrátově a zachovává se jenom napájecí napětí pro rotující část. [1] [2]

#### **Skenovací módy**

Nejstarší metodou je axiální skenování (obr. 1.4). Nejprve je nasnímán soubor projekcí v dané vrstvě a poté následuje posun stolu k snímání další vrstvy. Nevýhoda spočívá ve velké dávce záření do okolí a zastavování posunu stolu i rentgenky.

U helikálního skenování probíhá souběžně pohyb pacientského stolu i rentgenky (obr. 1.5). Výsledkem je trajektorie v podobě šroubovice. Pro výsledné prostorové rozlišení má vliv tzv. pitch faktor (HP):

$$
HP = d/T \tag{1.2}
$$

*d -* vzdálenost, kterou urazí pacientský stůl za jedno otočení rentgenky.

 $T - \check{\text{s}}$ ířka tomoroviny

Pro HP>1 platí, že je rychlejší snímání a dodává se menší dávka pacientovi. Zároveň je zde horší prostorové rozlišení. U HP<1 jsou parametry přesně opačné. Lepší prostorové rozlišení ale za cenu větší dávky záření pro pacienta a pomalejší snímání. [1] [2]

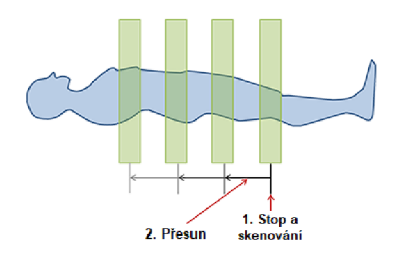

Obr. 1.4: Axiální skenování [2]

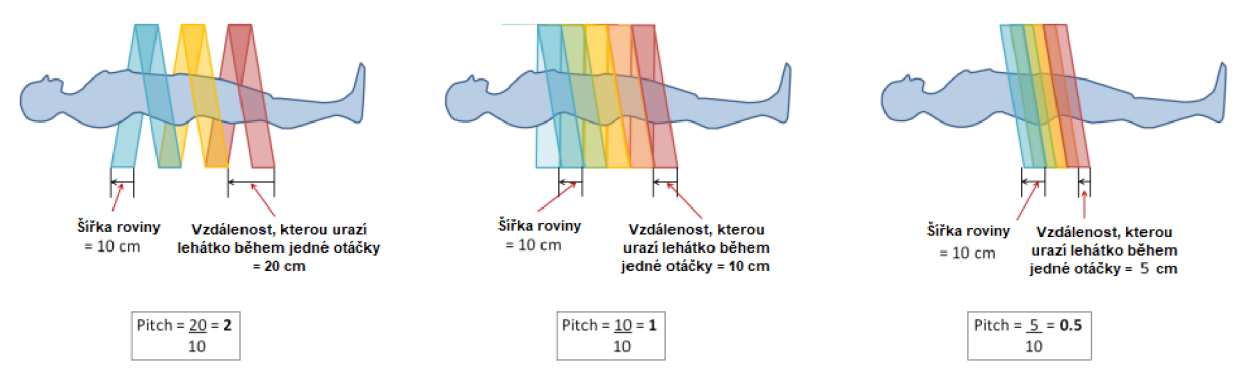

Obr. 1.5: Helikální skenování [2]

#### **Vícevrstvé snímání**

Gantry obsahuje více řad detektorů. Detektory navíc můžou být různě široké. Výhoda, která přináší tato technologie je kratší čas pro skenování díky větší šířce aktivních detektorů. [1] [2]

#### **Dual-energy CT systémy**

Zpočátku se využívalo dvou rentgenek umístěných kolmo k sobě, které se liší tím, s jakou energií vyzařují výsledné RTG záření. Dnes mohou být tyto systémy realizovány i s jednou rentgenkou, která rychle přepíná mezi energiemi. Nebo také jednou rentgenkou ale gantry obsahuje dvě vrstvy detektorů citlivé na jinou energii. Výsledný obraz je zpracován z dat obou energií. Výhody spočívají v lepší odlišitelnosti jednotlivých tkání, snížení dávky jódového kontrastu pro pacienta a omezení některých artefaktů. [1] [2]

# **2 Kalibrace**

## **2.1 Zkoušky**

### **PZ (Přejímací zkouška)**

Přejímací zkoušky se provádí po instalaci zařízení. Ověřuje se správná funkčnost řídících, ovládacích, bezpečnostních a signalizačních prvků. Jestli provozní parametry jsou v rozsahu očekávání s technickými českými normami nebo rozsahu uvádějící se v technické dokumentaci od výrobce. Podle dokumentu od SÚJB *"Je třeba navrhnout rozsah a četnost měření a ověřování vlastností CT přístroje v rámci zkoušek dlouhodobé stability (ZDS) a provozní stálosti (ZPS), včetně návrhu formy a rozsahu*  záznamů o provedení těchto zkoušek." <sup>[4]</sup> Dále PZ může provádět jen osoba s povolením od SÚJB. A pro následné používání CT přístroje je nutný kladný výsledek přejímací zkoušky. [4]

### **ZDS (Zkouška dlouhodobé stability)**

Provádí se ve stanovené periodě nebo při podezření na špatnou funkci zařízení, po údržbě nebo opravě, či jestli ZPS udává odlišné výsledky ze stanovených tolerancí. Výsledky ZDS se uvádějí do protokolu a kopie je zaslána firmou, která zkoušku prováděla na SÚJB. [4]

### **ZPS (Zkoušky provozní stálosti)**

Mohou provádět vybraní pracovníci s odbornými znalostmi a zkušenostmi. Ověřují se zobrazovací i dokumentární systémy přístroje, které by mohly ovlivnit výslednou kvalitu obrazu. K provádění zkoušky by se mělo využívat jednoduchých a rychlých metod s dostupnými prostředky. ZPS se provádí v pravidelných intervalech nebo pokud je podezření na nesprávnou funkčnosti přístroje nebo po následné údržbě . Výsledky ZPS by neměli přesahovat tolerance z výchozí zkoušky provozní stálosti (VZPS). [4]

## **2.2 Šum, homogenita a střední CT číslo**

Základní trojice parametrů hodnotící správné zobrazení výsledného obrazu prostřednictvím stupnice šedi. Stanovují se průměrem a standartní odchylkou v definované oblasti zájmu (ROI) v obraze. Využívá se vodní fantom naplněný destilovanou vodou.

Šum – kolísání CT čísel v ROI a charakterizuje náhodnou složku. Vyhodnocuje se pomocí směrodatné odchylky CT čísla pro ROI umístěný ve středu obrazu fantomu. Je porovnávám s referenční hodnotou udanou výrobcem. Odchylka by měla být  $\pm$  0,2 HU nebo  $\leq 10\%$  referenční hodnoty

Homogenita – shoda CT čísel v ROI a charakterizuje systematickou složku odchylek. Porovnáním hodnoty středního C T čísla ROI, umístěného ve středu fantomu, s hodnotami v periferních ROI (obr. 2.1) a rozdíly se porovnají s referenčními hodnotami. Odchylka  $\leq 5$  HU. Nehomogenita obrazu se projeví vznikem viditelných artefaktů.

Střední CT číslo – střední hodnota všech CT čísel v ROI. Porovnává se, se stanovenou referenční hodnotou u daného materiálu. Odchylka se musí pohybovat od referenční hodnoty  $\pm$  5 HU pro vodu a pro ostatní materiály  $\pm$  20 HU. [4] [5]

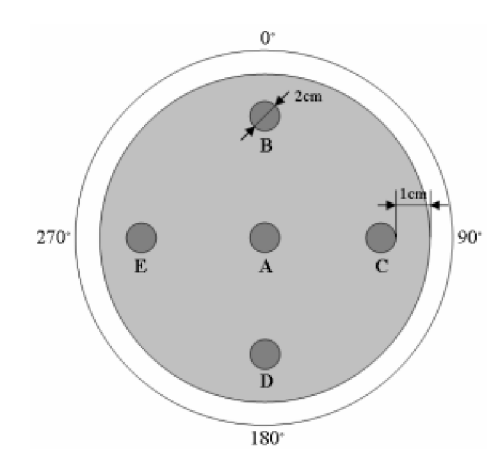

Obr. 2.1: Oblasti měření na fantomu [4]

### **2.3 Rozlišení při nízkém kontrastu**

Schopnost od sebe rozlišit struktury s nízkým kontrastem. Sehrává důležitou roli k rozeznávání jednotlivých měkkých tkání v obrazu. Používá se fantom s objekty různých velikostí a blízkými hodnotami lineárního součinitele absorpce, čímž je vytvořen obraz s nízkým tkáňovým kontrastem (obr. 2.2). Prakticky to znamená , že pozadí a objekty mají podobná CT čísla. Vyhodnocuje se nejmenší objekt, který je dobře viditelný a nesplývá s pozadím. [4] [5]

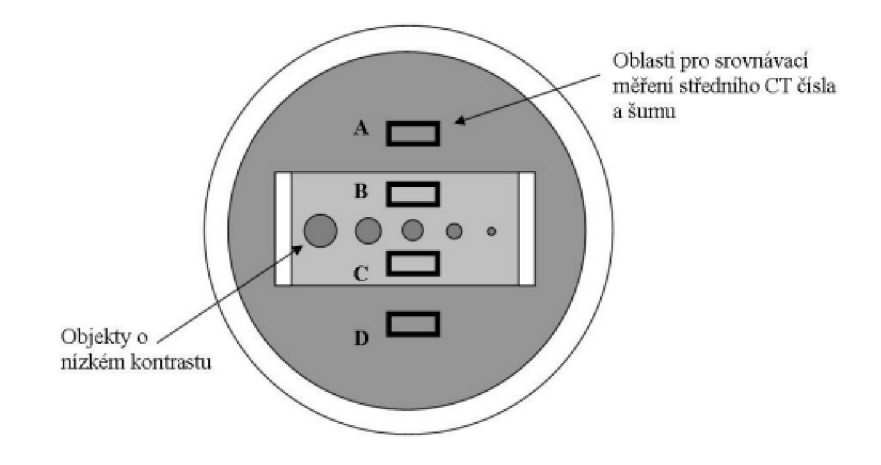

Obr. 2.2: Měření rozlišení při nízkém kontrastu [4]

## **2.4 Prostorová rozlišovací schopnost**

Cílem je rozlišit dva malé objekty umístěných blízko sebe. Objekty musí být o vysokém kontrastu oproti pozadí. Vyhodnocuje se bud subjektivně, např. s čárovými objekty, kde hodnotíme, zda se jednotlivé čáry v dané velikosti neslévají v jednu (obr. 2.3). Tudíž danou řadu proužků můžeme prohlásit za nerozlišitelnou. Nebo pomocí výpočtu modulace přenosové funkce (MTF). Tolerance u subjektivní metody nesmí být snížena než o jednu skupinu oproti referenční hodnotě při PZ. MTF se musí nacházet v oblasti  $\pm 15\%$  referenčních hodnot při PZ. [4] [5]

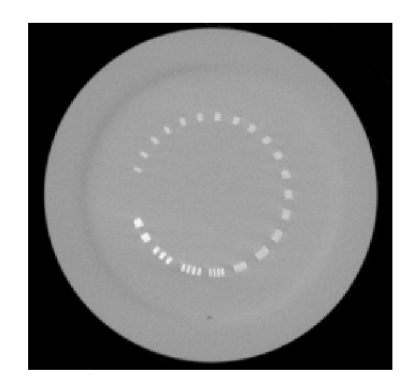

Obr. 2.3: Měření rozlišení při vysokém kontrastu [5]

## **2.5 Kontrola tloušťky tomografické vrstvy**

Používá se metoda s měřením šířky hliníkového pásku uloženým šikmo k tomografické vrstvě nebo zobrazením protilehlých objektů (obr. 2.4). Ověřuje se na základě shody mezi nastavenou a skutečnou tloušťkou tomografické vrstvy. Odchylka od nastavené hodnoty má být menší než 1 mm pro tloušťky vrstvy větší než 2 mm a pro tloušťky vrstvy nastavené menší než 2 mm odchylka do 50% šířky. [4] [5]

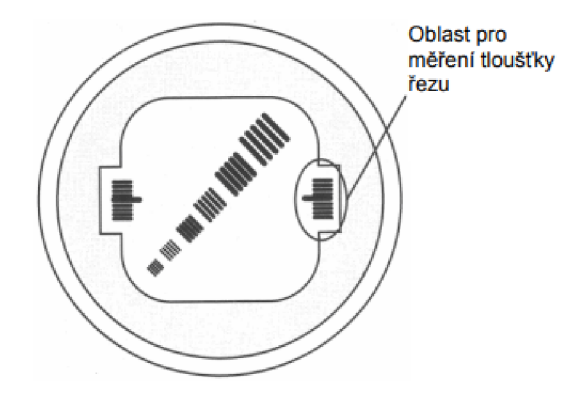

Obr. 2.4: Měření tloušťky tomografické vrstvy [4]

### **2.6 Přesnost měření vzdáleností**

Ověřuje se shoda vzdáleností dvou bod ů ve fantomu a následně se porovnává, jestli se uvedená vzdálenost shoduje se skutečnou (obr. 2.5). Pro tento test platí odchylka mezi indikovanou a skutečnou vzdáleností  $\pm$  1 mm. [4] [5]

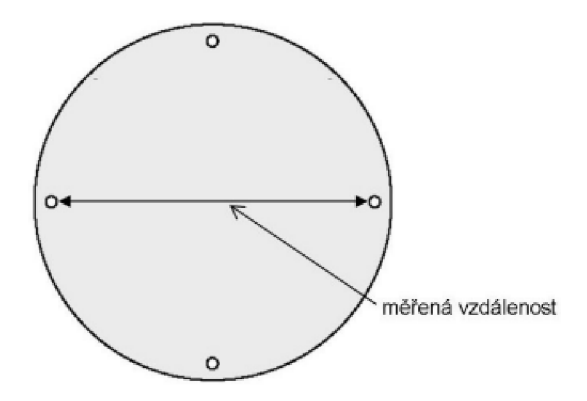

Obr. 2.5: Měření přesnosti vzdáleností [4]

## **3 3D tisk**

3D tisk je automatizovaný proces, při kterém je digitální předloha převedena do fyzické formy. V poslední době tento druh procesu prožívá prudkou expanzi a vývoj. 3D tisk už je dlouho známou technologií, který vznikl v roce 1984. Všechny technologie pracují zpravidla na obdobném principu, v postupném nanášení jedné vrstvy materiálu na druhou. Narozdíl od subtraktivní výroby, kde dochází k obrábění materiálu. Zde vzniká pojem aditivní výroba, kde se materiál postupně přidává. Různé technologie se pak odlišují v metodě nanášení jednotlivých vrstev na sebe (v metodě aditivního procesu). Zpočátku byl 3D tisk využíván především k rychlé výrobě prototypů, před zavedením sériové výroby. Jelikož se postupem času objevovaly nové možnosti a tiskové materiály, tento druh tiskáren se rozšířil i pro širokou veřejnost. [7]

## **3.1 FFF/FDM technologie**

Tato technologie se vyznačuje nanášením jednotlivých vrstev pomocí roztaveného plastu (filamentu). Filament je ve formě tiskové struny, převážně o průměru 1,75 mm. Prác e s filamentem je jednoduchá , bezpečná a levná, oproti ostatním materiálům z jiných technologií. Proto je tisk vhodný pro prototypy a funkční díly. Mezi základní komponenty patří rám, servo motory, řídící jednotka, tisková hlava, zdroj a vyhřívaná podložka. FFF/FDM tiskárny se rozdělují na základě pohybu v souřadnicovém systému na - Kartézské, Delta a Polar (obr. 3.1).

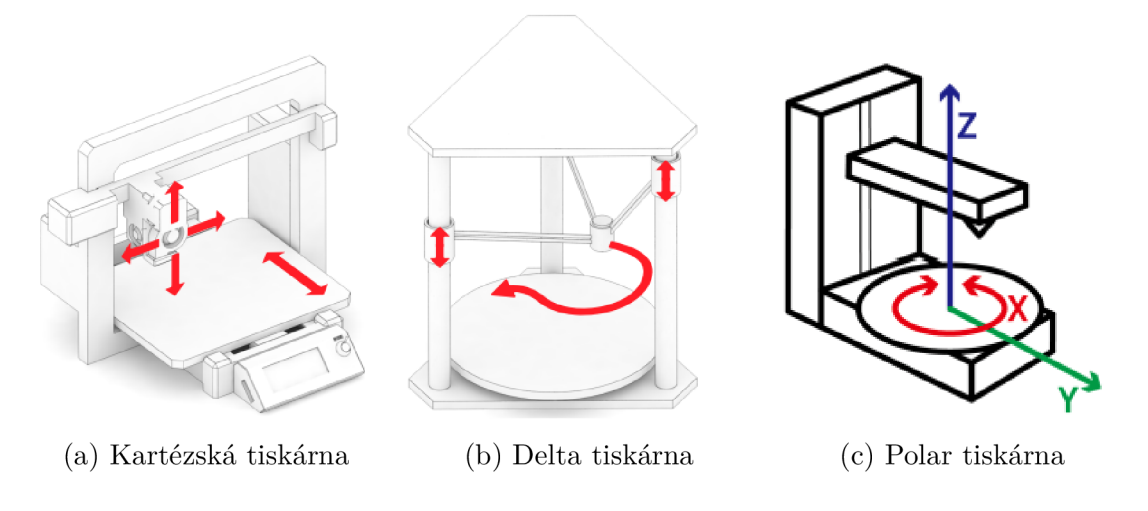

Obr. 3.1: Zobrazení typů FFF/FDM tiskáren [7] [8]

Kartézská tiskárna je založena na pohybu v lineárních osách, kdy tisková hlava se pohybuje po dvou osách a tisková podložka po jedné ose. U různých výrobců platí odlišné provedení těchto pohybů. Tisková hlava se může pohybovat po osách X, Z nebo X , Y a podložka na zbývající ose. Pohyb tiskové hlavy po osách X , Y se používá u objemnějších tiskáren z důvodu, že tisková hlava je těžší. Může být způsobeno např. při větším počtu extruderů a trysek. Při opačném provedení pohybu těžší hlavy po osách X a Z je problém větší nepřesnost při tisku.

Delta tiskárna využívá zpravidla jen tří krokových motorů, pohybujících se jen po ose Z. Tisková hlava je zavěšena na třech ramenech spojená právě s krokovými motory. Výhodou je větší tisková plocha v ose Z a rychlejší posun. Nevýhodou u tohoto typu je nutn á vysoká přesnost při stavbě a následné kalibraci. *"Složitá geometrie vyžaduje náročné výpočty pro pohyby krokových motorů jednotlivých* ramen."[7]

Polar tiskárna je oproti předchozím typům méně používána. Využívá se u tiskáren spíše s menšími rozměry. Pohyb je založen na polárním pohybu tiskové hlavy ve dvou osách a rotující podložce. [7] [9]

#### **Extruder (tisková hlava)**

Extruder je část 3D tiskárny, která slouží k postupnému nanášení vrstev při tisku (obr. 3.2). Filament je v pevném stavu o pokojové teplotě zaveden do PTFE trubičky (1). Následuje jednoduchý kladkový mechanismus se senzorem, který má za úkol kontrolovat zavedení filamentu. Tento mechanismus se používá pro automatické zavedení filamentu. Pomocí ozubeného podávacího kolečka, připojený na krokový motor extruderů, prochází filament přes heat sink (chladič - 2). Jeho úlohou je odvést teplo, šířící se přes část zvanou heat break (izolátor - 4). Pro lepší odvedení tepla je použit malý ventilátor na boku chladiče (3). V oblasti, kde je usazen heater block (5), dochází k roztavení materiálu. Heater block obsahuje elektrické topné těleso generující požadovanou teplotu a termistor pro zpětnou vazbu o aktuální teplotě. Roztavený filament je následně vytlačován přes trysku (6) na tiskovou podložku, kde je ještě pomocí tiskového ventilátoru prudce ochlazen. [7]

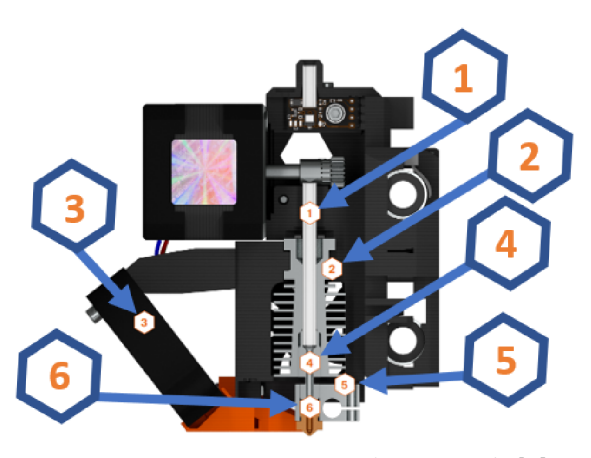

Obr. 3.2: Tisková hlava (extruder) [7]

#### **Vyhřívaná podložka**

Vyhřívaná podložka má za cíl, pomoc í svého vyhřívaného systému, přenést teplo na tiskový plát. Tím lépe přilne tisknutý objekt na plochu plátu. Předem definovaná teplota zabraňuje zkroucení první vrstvy objektu, která přiléhá na tiskový plát. Z důvodu, aby se objekt nedeformoval nebo neodtrhl. [7]

#### **Rám**

Rám jako kostra celé tiskárny. Musí být schopen omezit vibrace a tvoří nosnou konstrukci 3D tiskárny, která svým provedením ovlivní kvalitu tisku. [7]

#### **Krokové motory**

Krokové motory zajišťují pohyb extruderu a tiskové podložky. Další jeden krokový motor je vyhrazen pro posun filamentu přes extruder. Použití těchto motorů zajišťuje, s ohledem na jejich přesnost, definovaný posun konkrétní části tiskárny. [7]

#### **Řídící jednotka**

Řídící jednotka zajišťuje správný chod celé tiskárny. Mezi její hlavní funkce můžeme zařadit čtení a zpracování vstupních dat ve formátu G-code. Tento formát obsahuje kromě informací o teplotě trysky a podložky také informace o jednotlivých pohybech krokových motorů. [7]

#### **MMU2S (Multi Materiál Upgrade 2S)**

MMU2S je speciální upgrade pro 3D tiskárnu Original Prusa i3 MK3S+ i starší modely tohoto výrobce (obr. 3.3). Přináší hlavně možnost využívání více než jednoho materiálu současně v průběhu tisku. Upgrade přináší tři nové části k tiskárně. Držáky na cívky, zásobník (buffer) a jednotku MMU2S, která je připojená na horní části rámu tiskárny. Hlavní jednotka MMU2S obsahuje další tři krokové motory, které ovládají svoje primární sektory na jednotce. Navíc obsahuje i samostatnou řídící desku pro komunikaci s hlavní řídící jednotkou tiskárny.

Filament nasazený na držák cívek se vsune do bufferu. Ten slouží, aby se materiál nezamotával kolem tiskárny. Buffer má celkem pět pater, pro každý filament jedno patro, kde je dostatek prostoru pro zpětně vysunutý filament. Ze zásobníku pokračuje pomocí PTFE trubiček přímo do jednotky MMU2S.

Celý systém funguje na bázi přítlačné kladky v části idleru. Motor idleru vybere konkrétní ložiskové kolečko podle toho, který filament se má právě zavést. Idler s ložisky se točí a v ideální pozici je filament mezi ozubeným kolečkem a ložiskem na idleru. Díky tlaku ložiska je filament přitlačen na ozubené kolečko, které svou rotací způsobí zavádění filamentu do části selektoru a následně do extruderu. Jakmile senzor a podávací kolečko v extruderu zachytí filament, idler se pootočí a uvolní se tím tlak na filament. Vysouvání filamentu z extruderu pracuje v opačném principu. Podávací kolečko v tiskové hlavě vysune filament, dokud se senzor nevypne. Následně idler opět pomocí tlaku přitlačí filament k ozubenému kolečku a vysouvá ho dokud sonda F.I.N.D.A. nezaznamená, že v selektoru není žádný materiál. [10]

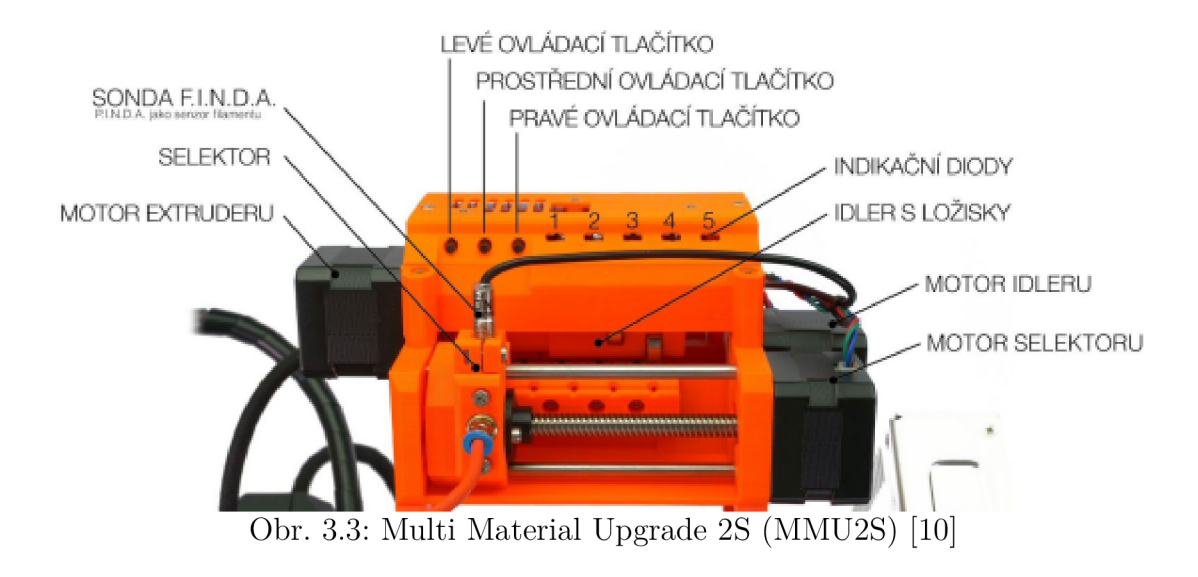

## **3.2 Materiály**

Tiskový materiál pro 3D tisk zvaný také jako filament. V podobě tiskové struny nejběžněji v průměru 1,75mm ale taky můžeme najít filamenty o průměru 2,85mm. Průměr tiskové struny se volí podle instrukcí k hotendu. S postupnou oblibou 3D tiskáren se na trh dostávají i různé materiály se specifickými vlastnostmi a barevnými variacemi. Nelze v přijatelné míře říct, jaký materiál je univerzální pro všechno. I když velmi populární PLA materiál, který je nenáročný, nezapáchá a je dobrý pro začátečníky, má své nevýhody. Široké spektrum filamentů nám umožňuje najít i takové, které mají vzhled kovu (bronz, měď), dřeva nebo jsou naopak měkké a flexibilní. Stejný typ materiálu od různých výrobců může mít odlišné tiskové vlastnosti, tak i vlastnosti interagující se zobrazovacími systémy. Může to být dáno použitou technologií na výrobu filamentu nebo odlišnou příměsí. [7] [11]

### **PLA**

P L A (Polylactic acid - kyselina polymlečná) je jeden z nejrozšířenějších materiálů určený pro 3D tisk, právě kvůli jeho jednoduchým vlastnostem a nízké ceně. Je vyráběn z rostlinných materiálů, především z kukuřičného škrobu, cukrové třtiny

či řepy. Pro tisk je velmi nenáročný, nepotřebuje příliš vysokou teplotu trysky ani tiskového plátu (bod tání kolem 175 °C). Proto je velmi doporučovaný pro začínající uživatele 3D tiskáren. Při tisku se nekroutí, i když spodní vrstva se může občas odlepit z tiskového plátu. Používá se pro prototypování modelů, rychlému tisku, estetických modelů, figurek apod. Dá se velmi snadně upravovat v post-processingu (dodatečné úpravy po vytisknutí) např. broušením, barvením, lepením, vrtáním atd. Jeho nevýhody jsou především nízká mechanická a chemická odolnost. Nehodí se pro technické díly ani pro venkovní použítí. Při vlivu UV záření podléhá rozkladu. [7] [11] [12]

#### **ABS**

A B S (Acrylonitrile Butadiéne Styrene) je charakteristický především kvůli jeho zápachu v průběhu tisku. Nicméně se hodí k modelům, které potřebují mechanickou houževnatost nebo tepelnou odolnost. Navíc při použití acetonových výparů se vyhlazuje jeho povrch nebo ponořením do zmíněného acetonu se mohou díly z ABS slepit k sobě. Teplota trysky oproti PLA vzrostla a musí se zahřát na teplotu okolo 255 °C. To platí i pro tiskový plát jehož teplota by měla být mezi 80 až 110 °C v závislosti na velikosti modelu (čím větší model, větší teplota). Při tisku se může lehce kroutit a při pobytu venku může zkřehnout. [7] [11] [12]

#### **ASA**

A S A (Acrylic Styrene Acrylonitrile) je lepším nástupcem AB S materiálu. Nemá charakterický zápach při tisku, tolik se nekroutí, a navíc je odolný proti UV záření. Tím je vhodný pro venkovní použití a také se může povrch vyhlazovat acetonem. Teploty požadované pro tisk tohoto materiálu se pohybují skoro stejně jako u ABS. Hlavní nevýhodou tohoto materiálu je stálé kroucení, způsobené teplotními rozdíly mezi modelem a okolím. Proto se doporučuje mít tiskárnu v zakrytovaném prostoru, aby se zabránilo tomuto problému. [7] [12]

#### **PETG**

PETG (Glykolem modifikovaný Polyethylene Terephthalate) se vyznačuje v použití jako technický filament. Díky tomu, že jednotlivé vrstvy u tohoto materiálu k sobě dobře přilnou. Má dobrou tepelnou houževnatost, lesklý povrch, téměř se nekroutí a dobře přilne k podložce. Proto je dobré před tiskem nanést na tiskový plát vrstvu tyčinkového lepidla, silná přilnavost k podložce jí může poškodit. Při tisku ovšem může stringovat (tvorba vlásků), není vhodný pro tisk detailních modelů jako u PLA . I tak se stává doporučeným materiá l pro začínající uživatele, kteří mají v plánu

tisknout technické díly. Teploty doporučené pro tisk se pohybují mezi materiálem PLA a ABS či ASA. [7] [11] [12]

#### **Podpůrné materiály PVA, BVOH**

Patří do skupiny speciálních filamentu, které se dobře rozpouští ve vodě. Primárně jsou určeny k tisku podpor, pokud jsou u daného modelu vyžadovány. Podpory se ve většině případů tisknou se stejným materiálem jako model. Mezi podpěrami a samotným modelem musí být menší mezera, aby se následně mohly snadno odlomit. Pro využití je vyžadováno, aby tiskárna měla dvojitou trysku/extruder nebo externí zařízení pro tisk s více materiály (MMU2S, Mosaic Palette 2, Mosaic Palette 3). U rozpustných materiálů se nemusí nechávat distanční vzdálenost mezi podpěrami a objektem. PVA (polyvinyl alcohol) je levnější ale má pár nevýhod než dražší BVOH (Butenediol vinyl alcohol copolymer). PVA má velmi měkkou a pružnou tiskovou strunu. Často je to problém u podávacích koleček, kde se může filament zaseknout o ozubenou část. PVA je taky náchylnější k ucpání trysky a oba materiály je potřeba skladovat v suchu kvůli vlhkosti. Přestože jsou oba materiály poměrně dražší, s využitím pokročilých funkcí se dá jejich spotřeba výrazně zredukovat. [7] [12]

#### **FLEX**

Flexibilní materiály jsou svými vlastnosti podobné jako guma. FLEX materiály se vyrábí v několika stupních tvrdosti. Čím je flexibilní materiál měkčí, tím je tisk náročnější. Jsou mechanicky odolné, takže při ohnutí nepraskají, ale ohýbají se. Tisk těchto materiálů se vyznačuje pomalou rychlostí. Musí se využívat pomalejší pohyb, aby vrstvy k sobě dobře přilnuly. Dále hrozí tvorba stringingu, obtížné odstraňování podpě r a snadno pohlcuje vlhkost. [7] [12]

## **3.3 Slicování**

Proces, který umožňuje převod 3D modelu do strojového kódu tiskárny. Obecně se takovému kódu říká G-code. K převodu slouží software zvaný slicer. Je důležité zmínit, že vygenerovaný G-code už nelze převést zpět na předchozí formát modelu. Nejpoužívanější slicery jsou PrusaSlicer, Cura a Simplify3D. Větší výrobci tiskáren mají svůj vlastní slicer s vyladěnými profily svých jednotlivých tiskáren. Je zde ale možnost upravovat jednotlivé profily v daném sliceru a přizpůsobit si nastavení pro konkrétní tiskárnu. Jelikož se v této práci využívá Original Prusa MK3S+ společně s upgradem MMU2S, bude se popis zaměřovat primárně v softwaru PrusaSlicer. Proto se některé funkce nebo nastavení mohou u jiných slicerů lišit a budou se popisovat základní parametry nebo některé pokročilejší nastavení vztažené k této práci.

Obecně slicery mají možnost po vygerování G-codu náhled naslicovaného modelu po jednotlivých vstvách. [7] [13]

### **3.3.1 Formáty**

Podporované formáty modelů jsou OBJ, AMF nebo nejpoužívanější STL, ale v současné době všechny předešlé formáty nahrazuje lepší formát, jménem 3MF. Hlavní výhoda tohoto formátu je, že dokáže ukládat v jediném archivu doplňkové informace. Může obsahovat více modelů, barvu, texturu ale jeho nejdůležitější vlastností v 3D tisku je ukládání nastavení ze sliceru. Prakticky to znamená , že při úpravě konkrétního nastavení (např. výplně) a uložení do tohoto formátu se hodnota nezmění na výchozí, když soubor znovu nahrajeme do sliceru. [13]

### **3.3.2 Rozhraní**

Uživatelské rozhraní PrusaSliceru (obr. 3.4) můžeme rozdělit do několika segmentů. Největší prostor zabírá 3D zobrazení na tiskovou plochu a samotný objekt. V levé horní části se nachází záložky pro otevření detailního nastavení tisku, filamentu a tiskárny nebo přepnutí zpět na zobrazení podložky (1).

Uprostřed horní části je panel nástrojů (2), obsahující funkce jako přidat model či jeho odebrání. Ikonka koše reprezentuje "smazat vše", kdy se nejenom odstraní samotný nahraný model ale i upravená nastavení se změní zpět na výchozí hodnoty. Dalšími funkcemi jsou automatické uspořádání objektů, kopírování, vyhledávání apod.

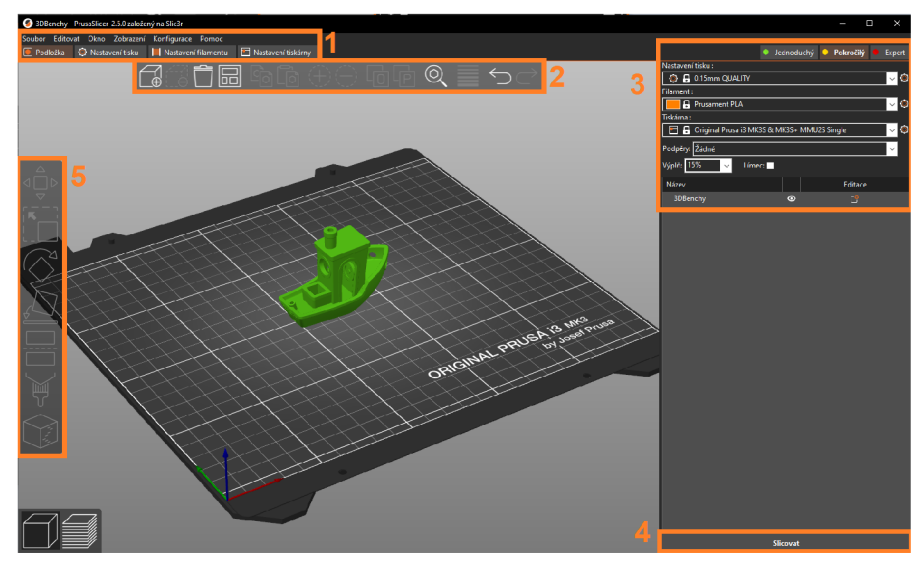

Obr. 3.4: PrusaSlicer 2.5.0

Když se přesuneme do pravé části (3), uvidíme v horním rohu přepínání mezi třemi módy (jednoduchý, pokročilý a expertní). Přepínání mezi jednotlivými módy se zviditelní nebo skryjí určité funkce v nastavení. Následuje trojice hlavních parametrů, a to nastavení tisku, volby filamentu a tiskárny. Všechny tři parametry následně ovlivňují celkový profil nastavení slicování. Dále zde najdeme zapnutí generování podpěr, upravování stupně výplně nebo aktivování límce. V dolním rohu se vyskytuje tlačítko "Slicovat" (4) pro vygerování G-codu.

V levé části uprostřed je další panel nástrojů (5). Především se jedná o manipulováním s modelem, tedy jeho posun, rotace, zvětšení či zmenšení, řezání. Užitečná funkce v tomto panelu je pro umístění dané plochy modelu na podložku.

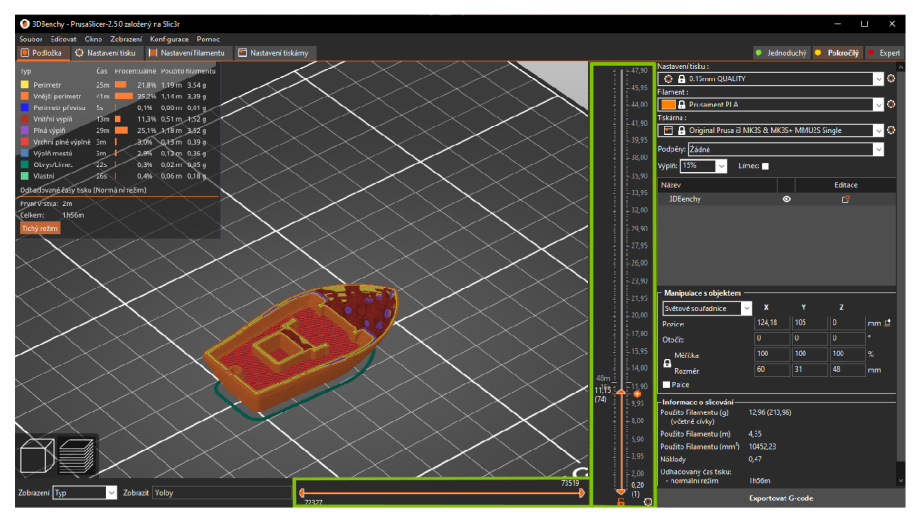

Obr. 3.5: PrusaSlicer druhý typ zobrazení

Slicer umožňuje další typ zobrazení, a to po stisknutí tlačítka "Slicovat". Po vygenerování G-codu se slicer automaticky přepne do dalšího zobrazení (obr. 3.5). Tím si můžeme prohlédnout naslicovaný model po jednotlivých vrstvách. U zobrazovací plochy jsou dva posuvníky (vertikální a horizontální). Při posouvání vertikálního posuvníku se budeme pohybovat po vrstvách napříč modelem. Uvidíme vnitřní struktury výtisku a můžeme kontrolovat problematické části, se kterými by tisk mohl neuspět. Horizontální posuvník zobrazuje pohyb trysky v dané vrstvě. Vlevém dolním rohu se nachází dvě ikonky, které slouží pro přepnutí na daný typ zobrazení ve sliceru. [13]

#### **3.3.3 Základní nastavení sliceru**

#### **Teplota filamentu a podložky**

Každý výrobce filamentu udává teplotní rozsah trysky a podložky, který je pro konkrétní materiál nejvhodnější. I když se jedná o stejný materiál ale od jiného

výrobce, mohou se doporučené hodnoty mírně lišit. Za příčinu může být rozdílná technologie syntézy filamentu nebo jiné příměsi. Úpravou teploty se také řeší několik problému, které se mohou objevit při tisku. [7] [13]

### **Výška vrstvy (Layer height)**

Je základním parametrem v 3D tisku. Výrazně ovlivňuje detailní vzhled výtisku a také čas pro samotný tisk modelu. Obecně platí pravidlo, že čím je výška vrstvy vyšší, tím míň času je potřeba k vytisknutí ale za cenu snížení detailů. Při vyšších hodnotách jsou pak více zřetelné jednotlivé vrstvy na objektu. Se standartní tryskou, tedy 0.4 mm, slicer nabízí rozsah výšky vrstvy od 0.05mm do 0.30mm. Pokud potřebujeme ještě nižší nebo naopak vyšší hodnoty, pak se nabízí řešení výměny trysky s jiným průměrem. Mezi ty standartní se řadí trysky s průměrem 0.25 mm, 0.6 mm, 0.8 mm nebo dokonce 1 mm. Výška vrstvy nemůže být větší, než je průměr trysky. Hodnota by měla být pod 80% průměru trysky. Existuje také nastavení zvané "variabilní výška vrstvy", je k dispozici v horním panelu nástrojů. Funkce může pracovat automaticky, manuálně nebo obě možnosti kombinovat. Umožňuje u každé jednotlivé vrstvy upravit její výšku. Tím můžeme docílit variability u tohoto parametru s výsledkem snížení času tisku a minimální ztrátou detailů. [7] [13]

### **Perimetry (Perimeters)**

Perimetry jsou obvodové stěny modelu a hodnota určuje jejich počet (obr. 3.6 - 1). Za perimetry obvykle následuje výplň, pokud není model zamýšlen jako dutý. Mají vliv jednak na pevnost modelu, čím silnější je stěna, tím bude výtisk pevnější ale za cenu zvýšení času pro samotný tisk. [13]

### **Výplň (Infill)**

Výplň je k dispozici v několika vzorech (obr. 3.6 - 2). Vzory ale samy o sobě nemají vliv na tiskový čas, spíše se jedná o podpůrnou konstrukci uvnitř modelu. Poskytují vnitřní oporu pro vrchní vrstvy, které by se museli přemosťovat prázdným prostorem. Vyjadřuje se v procentech a větší hodnota znamená delší dobu tisku, pevnost materiálu a výraznou spotřebu filamentu. Standartně se hodnoty pohybují okolo 10-20%. [7] [13]

#### **Podpěry (Supports)**

Důležitá funkce, pokud část modelu není podepřena vrstvou pod ní. Prakticky to znamená, že podpory umožňují tisk struktur, které začínají "ve vzduchu" nebo svírají úhel menší než 45° (záleží na vlastnostech tiskárny či materiálu). Podpory nejsou v 3D tisku moc žádané . Z důvodu jejich obtížného odstraňování od samotného modelu, prodlužování tiskového času a spotřebování filamentu. Mnohdy lze model jenom jinak zorientovat na podložce nebo určitými úpravami modelu se jich kompletně zbavit. Slicer obvykle dokáže detekovat oblasti, kde jsou podpory potřeba . Změnou nastavení můžeme korigovat, pod kterým úhlem se mají generovat. Další možností je malování podpěr ručně, pomocí nástroje "malování podpěr" v levém panelu nástrojů. Tato funkce umožňuje zvýraznit části kde se mají nebo naopak nemají generovat. [7] [13]

#### **Přemosťování (Bridging)**

Speciální a jediný případ typu struktury, kdy lze tisknout "do vzduchu" bez podpěr. Podmínk a pro tuto strukturu je taková, že dva body musí být ve stejné výšce. Následně pak mohou být vlákna filamentu tahána a vytvářet defacto most mezi oddělenými částmi modelu. Nevýhoda spočívá v délce mostu. Pokud bude přemosťování moc dlouhé, vlákna filamentu se propadnou a nevytvoří rovné přemostění pro následující vrstvu. [7] [13]

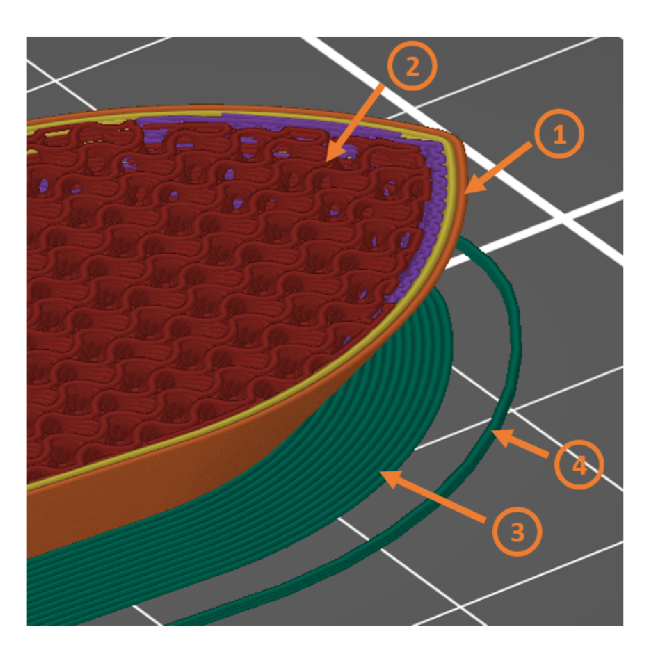

Obr. 3.6: Základní nastavení Sliceru

#### **Límec (Brim)**

Udává šířku, s jakou bude límec obklopovat model v první vrstvě (obr. 3.6 - 3). Používá se hlavně u modelů s malou kontaktní vrstvou. U kterých hrozí, že se odtrhnou od tiskového plátu a tisk následně selže. Lze nastavit velikost límce a jeho odsazení od objektu. [7] [13]

### **Obrys (Skirt)**

Liší se od límce tím, že se nedotýká objektu a netiskne se pouze v první vrstvě (obr. 3.6 - 4). Hlavním účelem je stabilizovat průtok filamentu tryskou. Obrys se tiskne vždy před samotným modelem. Lze tak doladit přichycení první vrstvy k tiskovému plátu. Další praktické využití je jeho nastavení výšky. Když u obrysu nastavíme dostatečně vysokou výšku (ve vrstvách), utvoří se kolem modelu "ochranný štít". Může vyřešit problém při tisku s materiály jako AB S či ASA , které mají tendenci se deformovat při tisku z důvodu teplotnímu rozdílu (průvan, vítr). [7] [13]

### **3.3.4 Pokročilé funkce sliceru**

### **Žehlení (Ironing)**

Proces, při kterém se vyhladí rovný vrchní povrch. Na již existující vrchní plnou vrstvu se vytiskne tenká vrstva plné výplně. Má čistě estetický účel, ale díky této možnosti se dá předejít problému s vodotěsností u spodních či vrchních vrstev. Nevýhodou je opět prodloužená doba tisku. Tryska v malé míře vytlačuje filament a pomalými pohyby vyhladí kousky plastu, které se mohly během tisku objevit. Také vyplní případné mezery v objektu. Ironing lze použít jen u plochých vrstev. Je zbytečné ho používat na kterékoliv jiné plochy. Rozdíl mezi absencí a použití metody "Ironing" je zobrazen na obrázku 3.7a. [13]

#### **Modifikátory**

V některých případech potřebujeme změnit konkrétní nastavení v určité části modelu. Přenastavení parametrů funguje globálně, tzn. že se změna aplikuje na celý jeden tisk. Pokud tiskneme více objektů zároveň a u jednoho potřebujeme změnit např. výplň. Přepnutím minimálně do módu "pokročilý" se v pravé oblasti, objeví tabulka s nahranými modely nebo jejich částmi. Kliknutím pravým tlačítkem myši na samotný model nebo na ozubené kolečko v seznamu objektů, můžeme individuálně upravovat parametry. Při variantě, kdy potřebujeme upravit pouze konkrétní část objektu se používají modifikátory. Modifikátory jsou k dispozici v několika tvarech, dle nabídky. Ty můžeme následně upravovat (rozměry, umístění) a přiřadit jim určitou změnu parametrů, která bude aplikovaná pouze v rozsahu modifikátoru. Ukázka objektu s modifikátorem pro 0% výplně a bez modifikátoru je znázorněna na obrázku 3.7b. [13]

#### **Přesah pro výplň/perimetry**

Udává přesah, s jakou výplň přesáhne perimetry. Hodnoty se dají nastavit v milimetrech nebo procentech. Pokud se zvolí nastavení hodnot v procentech, tak přesah vypočítá z šířky extruze perimetrů. Mezi výplní a perimetry mohou vznikat mezery. Zvolí-li se dostatečný přesah výplně přes perimetry, mezery se vyplní filamentem, jak je zobrazeno na obrázku 3.7c. [13]

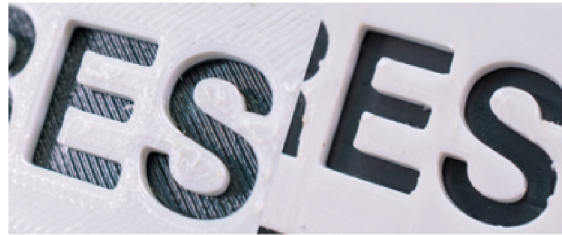

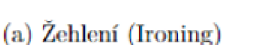

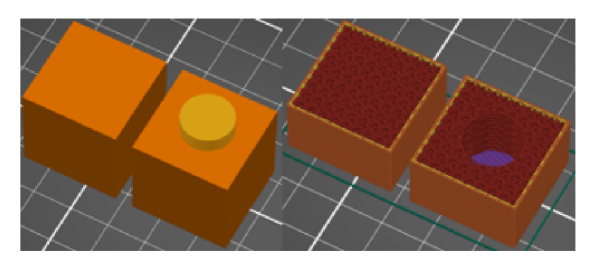

(b) Válcový modifikátor s 0% výplně

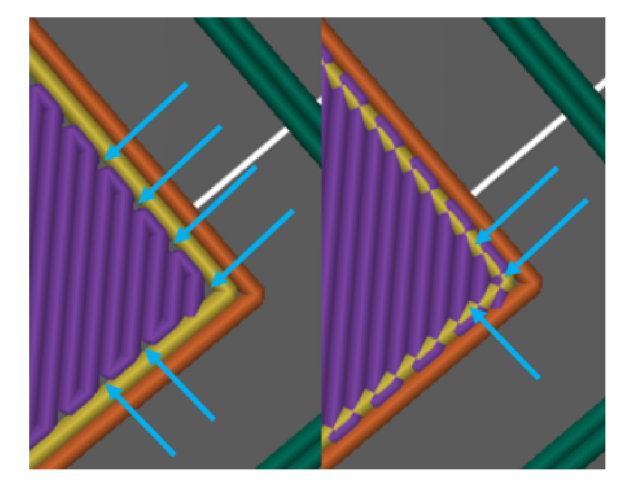

**(o) Přesah** *jim* **výplň/pcriirifitry** 

Obr. 3.7: Pokročilá nastavení v PrusaSliceru 2.5.0 [13]

## **3.4 Tisk**

#### **První vrstva**

Základní a nejdůležitější požadavek pro jakýkoliv úspěšný tisk. Tato vrstva totiž musí dobře přilnout k plátu, aby se výtisk během tisku neodlomil. Jedná se tedy o nastavení vzdálenosti mezi plátem a tryskou. Vytlačovaný filament by měl být lehce zmáčknutý k podložce. Kalibrace probíhá tak, že se tiskne zkušební vzor. Během první fáze se tiskne pouze rovná čára s občasnými zatáčkami. Jak již bylo zmíněno, extrudovaný filament by měl být tak akorát přichycený k vyhřívané podložce

a v zatáčkách by měl svírat úhel přibližně 90°. Ve druhé části se tiskne v jedné vrstvě obdélník. U něho je důležité kontrolovat, zda nevznikají mezi řádky mezery (příliš velká vzdálenost) nebo se nevytváří mezi linkami rýhy (příliš nízká vzdálenost). Vzdálenost kontroluje senzor zvaný P.I.N.D.A./SuperPINDA, umístěný na boku extruderu. Příliš velká vzdálenost by znamenala nedokonalé přilnutí filamentu k podložce a model by se mohl během tisku odlomit z povrchu. Naopak příliš nízká vzdálenost může poškodit tiskový plát a špatné odstraňování modelu. [10]

### **Čistící věž**

Uplatňuje se u upgradu MMU2S, tedy při tisku s větším počtem filamentu. V hotendu po vysunutí filamentu, může být zbytek předešlého materiálu. Aby se zaručil u modelu, který je tisknut s barevným provedením nebo s různými typy filamentu, ostrý přechod mezi barvami/materiály. Využívá se tzv. čistící věž, do které se tiskne v průběh u změny. Můžeme měnit jak její umístění na tiskové podložce, tak měnit objem čištění. Objem čištění znamená, kolik množství materiálu je nutné vytlačit k přechodu na další materiál. U některých přechodů je potřeba nastavit vyšší objem, jinak může dojít k míchání barev přímo v modelu. Pokud nám nezáleží na vzhledu tisknutého modelu, je zde možnost nastavit čištění do výplně nebo objektu. [10] [13]

## **3.5 Chyby v 3D tisku**

#### **Filament nepřilne k plátu**

Jedna z nej častějších chyb v 3D tisku. Když materiá l nepřilne k tiskovému plátu, může se v průběhu tisku nebo hned na začátku model odtrhnout. Řešení jsou vpodstatě jednoduchá.

- Jednak odmastit tiskový plát pomocí isopropylalkoholu nebo acetonu (ne u všech plátů).
- Zkontrolovat nastavení teploty pro trysku a podložku. Také vysoká rychlost tisku první vrstvy má velký vliv na přilnavost.
- Zkalibrováním první vrstvy. Pokud je tryska příliš vysoko, filament dostatečně nepřilne k plátu. [14]

### **Ucpaná tryska/zaseknutý filament**

V běžném provozu se filament pomocí ozubeného podávacího kolečka dostane do hotendu. Zde je roztaven a následně vytlačován tryskou na tiskový plát. V hotendu nebo u podávacího kolečka může dojít k ucpání nebo jeho zaseknutí.

- Velký tlak u podávacího kolečka může způsobit jeho "ožvýkání" a tím se filament nedostane až k hotendu. Řešení je povolit šroub určený k regulaci přítlaku ozubeného podávacího kolečka v extruderu.
- U ucpané trysky je postup následovný. Tento problém můžeme odhalit i podle "cvakání" podávacího kolečka, který se snaží tlačit filament do trysky, ale prokluzuje. Vyjme se filament z extruderu a trysku zahřejeme na vysokou teplotu (260–280 °C). Je potřeba použít akupunkturní jehlu, která se zavede zespodu extruderu přímo do trysky. Tím by se mělo uvolnit její ucpání. Při vyšší teplotě by měl filament sám "vytékat" z trysky. [14]

#### **Kroucení (warping)**

Jde o stav, který se uplatňuje při tisku velkých modelů. Především u jeho rohů, které se zvedají z podložky a tím se částečně "odlepí" (obr. 3.8a). U specifických typů filamentu je problém snášení velkého teplotního rozdílu. Tento rozdíl může být způsoben např. průvanem. Následek tohoto jevu je smrštění a následná deformace.

- Použitím tyčinkového lepidla jako separátní vrstvu, se zvýší přilnavost k podložce.
- Použití límce (brim) pro zvětšení kontaktní plochy modelu.
- Zvednout obrys (skirt) a tím vytvořit kolem objektu "ochranný štít", který může snížit teplotní rozdíl. [14]

#### **Vrstvy nepřilnou k sobě**

Problém hrozí hlavně u tisku s MMU2S, kdy tiskneme z několika různých materiálů najednou. Každý materiál totiž potřebuje jinou teplotu, ať už trysky nebo podložky. Navíc s odlišnými vlastnostmi není garance, že vrstvy při změně materiálů k sobě přilnou. To má za následek, že se následující vrstva pevně nespojila s předchozí. Může k tomu docházet i při tisku s jedním filamentem, jak je zobrazeno na obrázku 3.8b. Jednou z příčin může být také velká tloušťka vrstvy nebo nízká teplota [14]

#### **"Ožvýkaná" tisková struna**

Především způsobeno vysokým tlakem u podávacího kolečka v extruderu. Tiskové struny filamentu jsou různě náchylné k tzv. "ožvýkání" (obr. 3.8c). Tím se filament zasekne a nedochází k vytlačování z trysky. Řešením je povolit šroub pro regulaci tlaku u ozubeného podávacího kolečka v extruderu. U některých typů filamentu jako FLEX nebo rozpustný materiál PVA, mají strunu natolik měkkou, že je potřeba ještě více snížit tlak působený na filament v extruderu. Dalšími možnostmi vzniku problému může být nízká teplota, vysoká rychlost tisku nebo ucpaná tryska. [14]

#### **Mezery mezi výplní a perimetry**

Při tisku výplně a perimetrů hrají roli odlišná nastavení (rychlost, množství materiálu atd.). Z toho důvodu mohou vznikat mezery v místech, kde se výplň setkává s perimetry (obr. 3.8d). Ty mají za následek zmenšení pevnosti celého modelu. Jednoduchým řešením je nastavení menší rychlosti nebo změnit nastavení ve sliceru v kategorii "nastavení tisku". Zde se nachází expertní možnost "přesah pro výplň/perimetry". Zvýšením této hodnoty docílíme, že se výplň může tisknout i přes už vytisknuté perimetry v dané vrstvě. Filament, přesahující až k perimetrům, vyplní vzniklé mezery. [14]

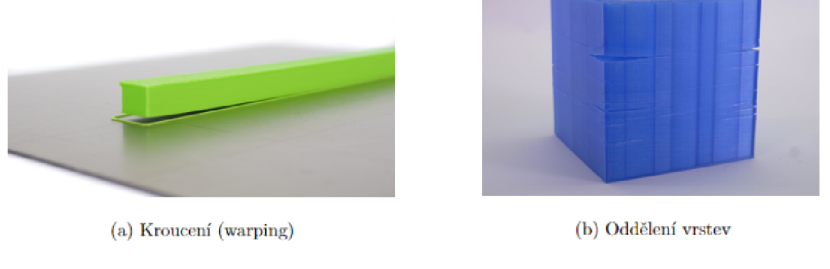

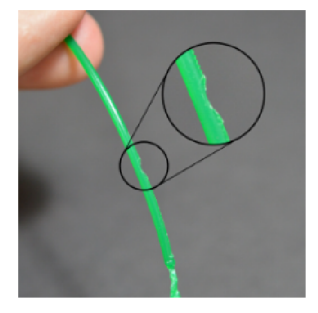

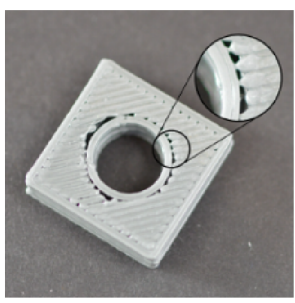

(c) 'Ožvýkaná'tisková struna **(d)** Mezery mezi výplní a perimetrem

Obr. 3.8: Chyby v 3D tisku [14] [15]

## **4 Řešení prototypu**

Prototyp fantomu, stejně jako další následné verze, jsou modelovány v programu Autodesk Fusion 360 (nekomerční verze - pro domácí použití). Jedná se o 3D CAD (Computer aided design) platformu. Umožňuje návrh produktu, popřípadě i jeho simulaci za daných podmínek nebo animaci objektů. V první fázi návrhu se vždy začíná návrhem tzv. sketche neboli náčrt. Používají se zde základní 2D tvary (čára, čtverec, kruh apod.) společně s funkcemi, které upravují jejich strukturu. Při hotovém náčrtu se zvolené oblasti vysunou do třetího rozměru a vznikne 3D model. S takovým modelem můžeme dále pracovat a využívat další funkce pro modifikaci. Hotový model exportujeme do vhodného formátu, v našem případě do takového, který je podporován Slicerem.

Tento fantom by měl být schopen opakovaně pojmout maximální objem vody. Být zcela nepropustný pro vodu, aby se zabránilo prosakování skrz model. Uvnitř fantomu vytvořit jednoduché struktury pro základ kontrastu.

Požadavky na model prototypu jsou následující. Zvolit jednoduchý design, nepropustnost vody, doba tisku nepřesahující 30 hodin, ideálně řešení navrhnout tak, aby se zabránilo tvorbě bublin uvnitř modelu napuštěného vodou.

### **4.1 Návrh**

Z vytvořených požadavků, můžeme začít návrh prototypu. Prototyp bude válcová nádoba, z důvodu lepšího usazení na pacientském stole CT systému a z pohledu 3D tisku se válcovité modely tisknou lépe a bezpečně. Na rozdíl od modelů, které mají hrany na spodní vrstvě, hrozí v těchto místech zkroucení (warping).

Hlavním požadavkem na prototyp je nepropustnost vody. Z dostupného zdroje, který se zabývá takovou problematikou vyplývá, že primární složka ovlivňující nepropustnost, je počet perimetrů. Více perimetrů zajistí tlustší stěnu. S využitím vhodného materiálu můžeme počet perimetrů snížit, aby se zajistilo toto kritérium. Pokud použijeme materiál ASA či ABS, model by měl mít minimálně 2 perimetry. U PLA nebo PETG se počet perimetrů zvyšuje na minimálně 4 [16]. Je dobré navíc zvýšit v nastavení tisku přesah výplně přes perimetry, aby se zabránilo tvorbě mezer mezi těmito strukturami. S použitím materiálu PLA je navíc vhodné použít funkci "žehlení" (ironing) u dna modelu. Při testování s tímto materiálem se objevila propustnost přes spodní vrstvy modelu. S využitím již zmíněné funkce se problém už neprojevil ale zvýšil se tiskový čas. Dalším řešením by bylo použití epoxidové pryskyřice, kterou by se model pomazal a po ztvrdnutí se vytvoří vodotěsná vrstva. Model vytisknutý z materiálu typu ASA nevyžaduje větší počet perimetrů ani dodatečné funkce, kromě přesahu výplně přes perimetry, aby se zajistila dobrá nepropustnost vody. [16]

Ideální možností tisku prototypu by bylo tisknout ho celý najednou. Bez nutnosti spojovat několik dílů k sobě. Problémem ale je část víka u modelu. Jelikož by se jednalo o uzavřenou nádobu, tak tato část se tiskne "ve vzduchu". Řešením je použití podpor, navíc rozpustných ve vodě. K podporám tisknutých ze stejného materiálu, bychom se nedostali skrz uzavřené víko. Podle propočtů se ale taková varianta nevyplatí. Z důvodů vyšší doby samotného tisku a vyšší spotřebě materiálu. Proto se zvolila možnost tisknout prototyp fantomu na několik částí. Přesněji, udělal se návrh nádoby, víka a šroubu se závitem. Část nádoby a víka se po tisku slepí k sobě pomocí vteřinového lepidla. Zajistí se dobré spojení dílů a lepidlo zabrání prosakování vody.

Na obrázku č. 4.1a můžeme vidět namodelovaný prototyp fantomu. V praxi se počítá s tím, že na vytisknutý šroub přilehne kroužkové gumové těsnění. Závit na šroubu, tak i ve víku, musí mít vůči sobě určitou vůli (obr. 4.1b), aby se mohl šroub pohodlně otáčet a nezasekával se. Tím vzniká místo pro odtok vody, které se pomocí přídavného těsnění vyřeší.

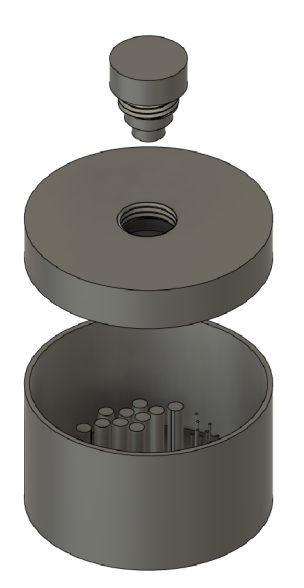

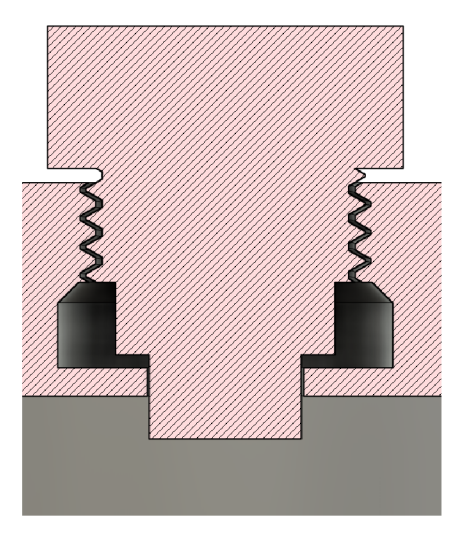

(a) Prototyp fantomu (b) Řez skrz víko a šroub fantomu

Obr. 4.1: Zobrazení prototypu fantomu ve Fusion360

Plná výplň pro nádobu je kvůli strukturám uvnitř nádoby. Aby neobsahovaly mezery mezi strukturami, ve kterých by se umisťoval vzduch. Sev je místo, kde začíná a končí tisk perimetru. Je to i slabé místo, odkud může prosakovat voda. V defaultním nastavení je šev nastaven na zarovnaný. Švy se u tohoto objektu objevují nad sebou. Pokud zvolíme vytváření švů náhodně , minimalizují se místa, kde by mohlo dojít k úniku vody.

## **4.2 Testování**

Prototyp fantomu byl testován na klinice radiologie a nukleární medicíny ve FN Brno (Fakultní nemocnice Brno) na Dual-energy CT systému: Philips IQon - Spectral CT. Konkrétně s konstrukcí o jedné rentgence ale gantry obsahuje dvě vrstvy detektorů citlivé na jinou energii.

Použilo se helikální skenování a nastavení pro sken mozku. Sken se prováděl při energii 120 kV a tloušťkou řezu 1.5 mm.

Z výsledného obrazu (obr. 4.2) je patrná homogenita vody, hodnoceno ze subjektivního hlediska. Neobsahuje žádné viditelné artefakty až na výraznou vzduchovou bublinu u stěny fantomu. Z objektivního hlediska hodnocení homogenity, je porovnáním průměrného ROI s periferními (vlevo a vpravo) v normě .

Průměrné CT číslo, pod zkratkou "Av" u každého ROI, je  $\leq 2$  HU od středního ROI. Naopak při porovnání horního a dolního ROI od střeního, je odchylka větší. Mohlo to být způsobeno vzniklou bublinou, která by zkreslovala výsledné hodnoty ve svislém směru. Obecně by CT číslo vody mělo být 0 HU. Nutno zmínit, že použitá voda není destilovaná. Průměr CT čísel v každém ROI nepřevyšuje  $\pm$  4 HU.

Hodnocení šumu probíhá na základě směrodatné odchylky, zkratka SD, také u každého ROI. Porovnáním směrodatné odchylky u středního ROI s periferními, nabývá SD maximální hodnoty 0,8.

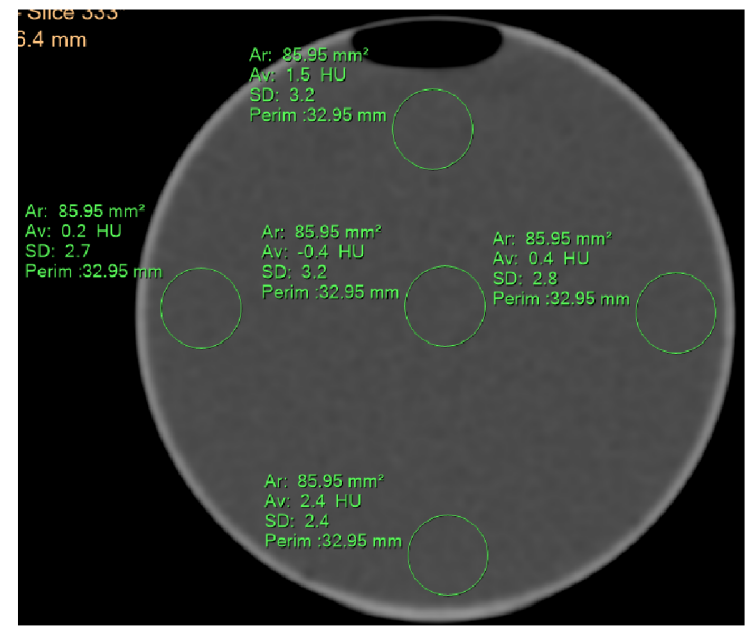

Obr. 4.2: Zobrazení prototypu fantomu

## **5 Změna parametrů tisku**

Jako testovací objekt byl zvolen válcovitý tvar o menších rozměrech. Váleček o velikosti 50 mm x 50 mm x 30 mm byl namodelován v programu Fusion360 a rozdělen na tři patra. Následně se model nahrá l do PrusaSliceru jako jeden objekt s různými částmi, aby se ke každé části mohly upravit tiskové parametry. Jako největší vliv se předpokládá , že budou mít parametry: rychlost tisku a výška vrstvy. Ostatní parametry zůstávají nezměněné, krom výplně, která je nastavena na 100%. Použily se různé materiály jako PLA, PETG, ABS a ASA.

Pro změnu rychlosti byly zvoleny 3 rychlosti (20 mm/s, 50 mm/s a 100 mm/s), výchozí nastavení rychlosti je 80 mm/s. Výška vrstvy zůstává na 0,15 mm. Změna rychlosti platí pouze pro výplň.

Pro rozdílnou výšku vrstvy byly zvoleny 3 výšky (0,07 mm, 0,15 mm a 0,30 mm). Rychlost všech struktur se nemění a zůstávají ve výchozím nastavení (obr. 5.1).

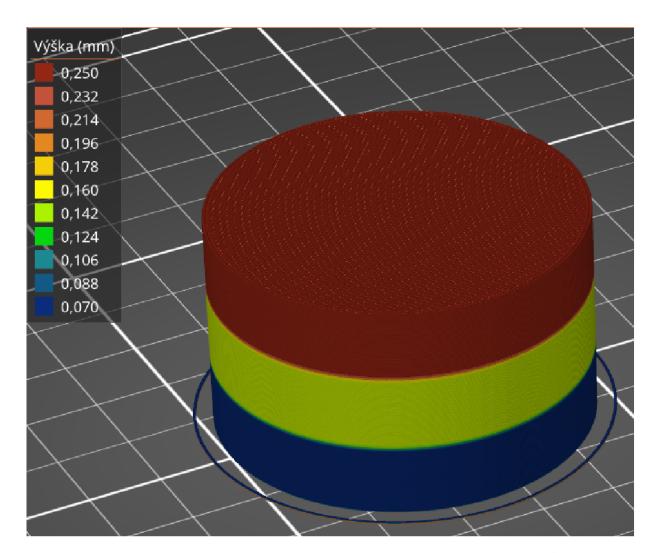

Obr. 5.1: Model se změnami parametrů tisku (výška vrstvy)

První nepřesnost vzniká při pohlednu mezi středním ROI a u periférních ROI. Zde vznikají i větší odchylky. To je způsobeno rozdílnou rychlostí mezi výplní (která se ručně upravovala) a perimetry, ty zůstaly ve výchozím nastavení.

Z výsledků můžeme říci, že pokud chceme docílit homogenity uvnitř plného 3D vytištěného modelu. Musíme zachovat co nejmenší vrstvu a zvolit pomalejší tisk. Homogenita byla vyhodnocena podle doporučení od SÚJB z kapitoly 2. Subjektivním vyhodnocením je patrná větší homogenita u části s menší vrstvou nebo sníženou rychlostí (obr. 5.2a a 5.3). Testování proběhlo se stejnými podmínkami jako pro prototyp fantomu, tzv. energie - 120 keV, tloušťka roviny 1,5 mm, nastavení režimu pro nativní skenování hlavy pacienta. Pro  $WW = 1000$  a  $WL = 0$ . Zkratka WW je šířka okna, tedy míra rozsahu čísel u CT v obrázku a WL definuje střed okna (střed rozsahu zobrazovaných čísel).

Co se týče kontroly průměrného CT čísla, jsou výsledky mnohem lepší. Na lepší kvalitu CT čísel má větší vliv pomalá rychlost při tisku výplně. Ovšem i u velké rychlosti je splněna podmínka pro toto vyhodnocení.

V tabulce č. 5.1, jsou zapsané všechny použité varianty materiálů a změny nastavení tisku s průměrnými hodnotami HU a směrodatných odchylek.

| Materiál    | Nastavení                   | Průměrná hodnota          | Průměrná hodnota          |
|-------------|-----------------------------|---------------------------|---------------------------|
|             |                             | centrálních ROI [HU] (SD) | periferních ROI [HU] (SD) |
| <b>PLA</b>  | vrstva - 0,30 mm            | 14,3(5,9)                 | 47,3(13,1)                |
| <b>PLA</b>  | vrstva - $0,15$ mm          | 88,7(11,7)                | 129,0(11,3)               |
| <b>PLA</b>  | vrstva - $0,07$ mm          | 172,6(1,8)                | 173,6(2,3)                |
| <b>PLA</b>  | $rychlost - 100$            | 82,6(5,2)                 | 129,8(13,5)               |
| <b>PLA</b>  | rychlost - $50$             | 115,8(1,9)                | 150,1(6,9)                |
| <b>PLA</b>  | rychlost - $20$             | 119,7(3,1)                | 153,3(6,3)                |
| PETG        | vrstva - $0,30$ mm          | 28,8(7,1)                 | 45,3(11,5)                |
| <b>PETG</b> | vrstva - $0,15$ mm          | 123,4(4,0)                | 129,4(5,5)                |
| PETG        | vrstva - $0.07$ mm          | 140,0(2,8)                | 134,0(3,1)                |
| PETG        | rychlost - $100$            | 108,0(4,4)                | 112,0(6,4)                |
| <b>PETG</b> | rychlost - $50$             | 138,5(3,4)                | 127,2(2,8)                |
| PETG        | rychlost - $20$             | 136,1(3,6)                | 145,1(2,2)                |
| <b>ASA</b>  | vrstva - $0,30~\mathrm{mm}$ | $-75,7(3,1)$              | $-66,5(8,5)$              |
| <b>ASA</b>  | vrstva - $0,\!15$ mm        | $-10,7(3,2)$              | $-1,1(3,5)$               |
| <b>ASA</b>  | vrstva - $0,07$ mm          | 9,1(3,1)                  | 9,7(2,8)                  |
| ASA         | rychlost - $100$            | $-15,6(7,0)$              | $-31,3(5,9)$              |
| <b>ASA</b>  | rychlost - $50$             | $-15,7(5,8)$              | $-32,1(3,8)$              |
| ASA         | rychlost - $20$             | $-11,7(3,1)$              | $-21,1(3,2)$              |
| ABS         | rychlost - $100$            | $-29,9(4,3)$              | $-25,6(3,1)$              |
| ABS         | rychlost - $50$             | $-9,4(1,4)$               | 10,4(2,8)                 |
| ABS         | rychlost - $20\,$           | $-2,1(2,8)$               | 3,4(2,6)                  |

Tab. 5.1: Tabulka s hodnotami HU

Z většiny obrázků byla hned patrná nehomogenita uvnitř modelu. Jednalo se zpravidla o části s vyšší výškou vrstvy, tedy nad 0,15 mm. Důvodem s největší pravděpodobností jsou vznikající mezery na pomezí jednotlivých tahů filamentu v jedné vrstvě a mezery mezi jednotlivými vrstvami. Při menších vrstvách má tedy filament, větší možnost tyto mezery vyplnit. V těchto nedokonalostech zůstává vzduch, který

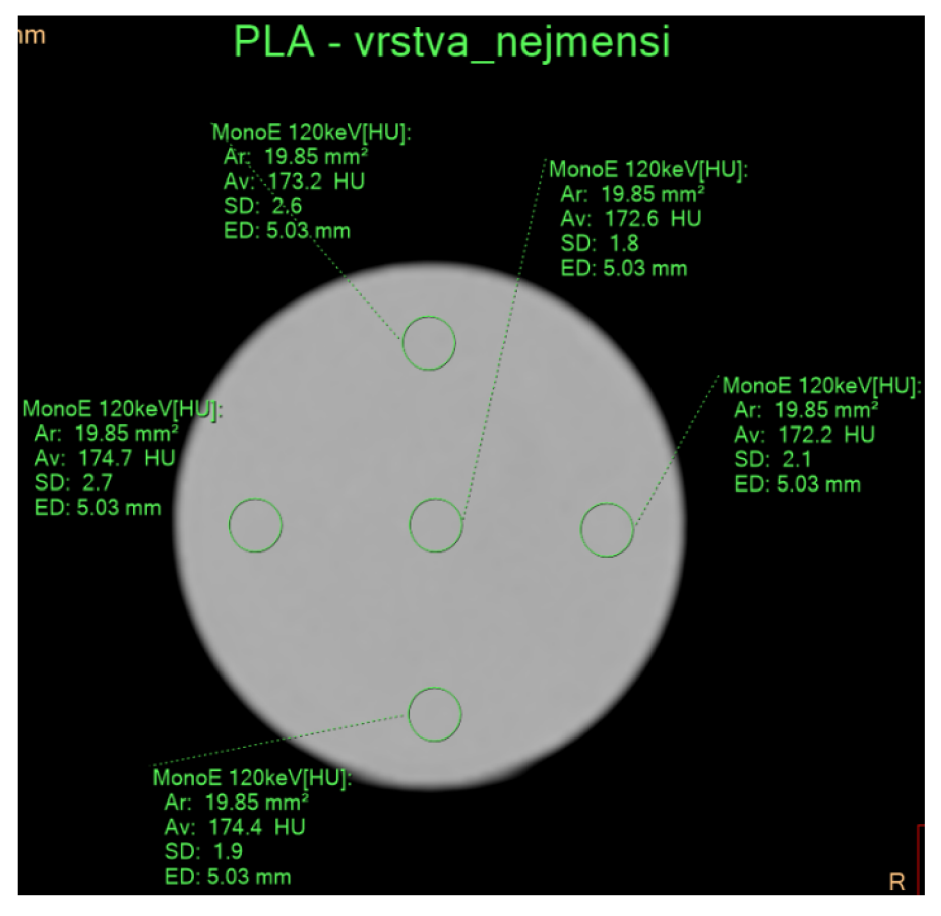

#### (a) Zobrazení změny výšky vrstvy (nejmenší)

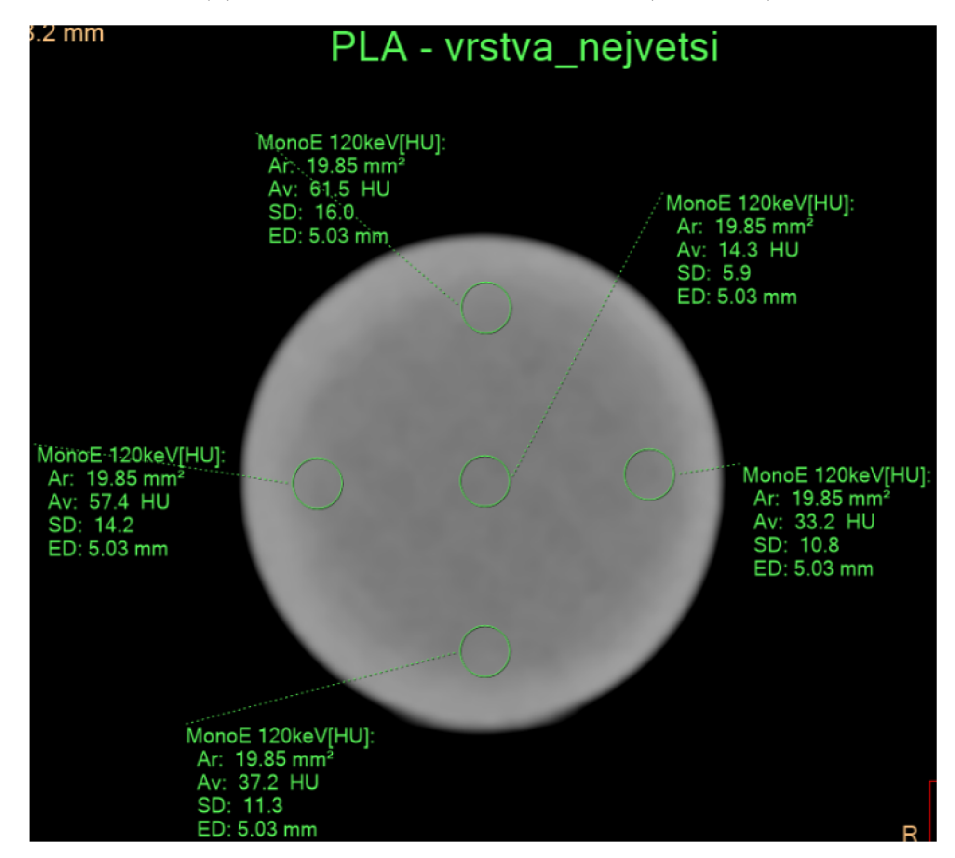

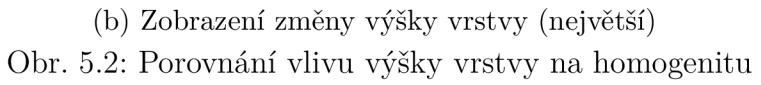

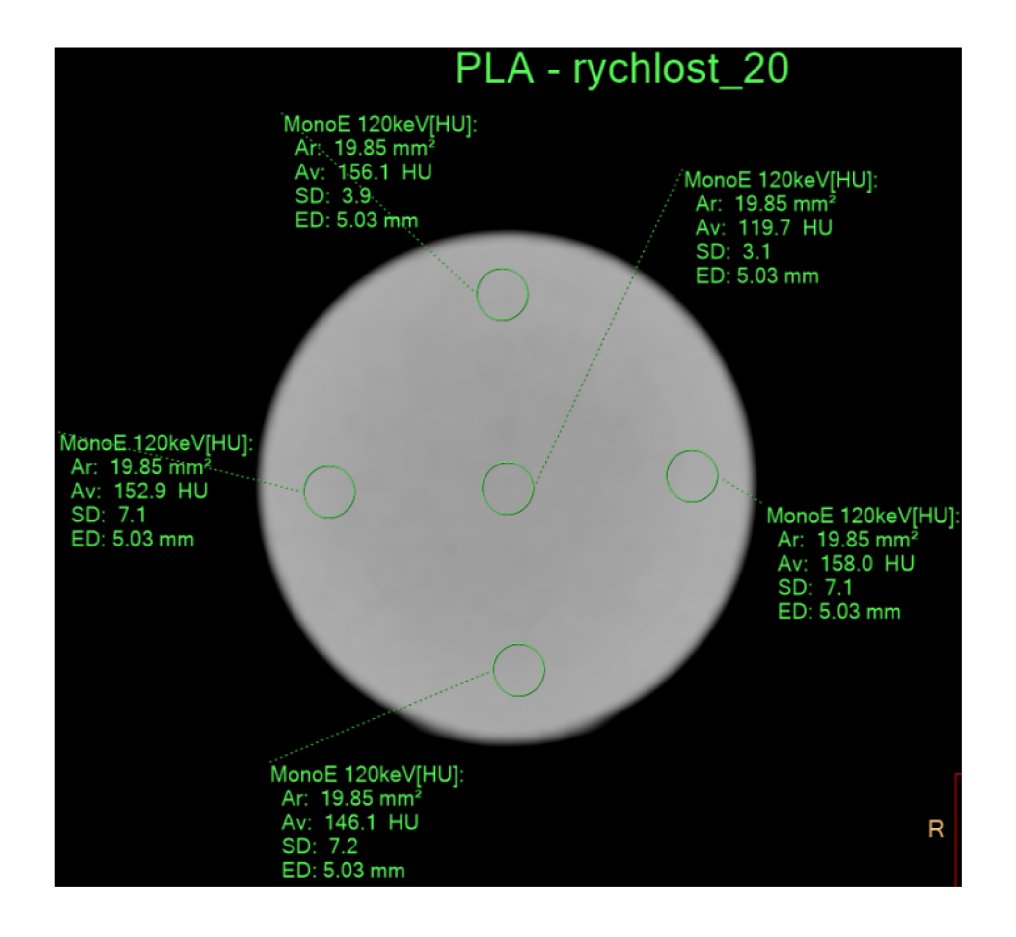

Obr. 5.3: Zobrazení vlivu pomalejší rychlosti na homogenitu

pak ovlivňuje výsledné zobrazení a hodnoty. Při vyhodnocování se mohla také stát chyba na straně pozorovatele. Pozice ROI nemusely být vždy na stejných místech. U přechodů mezi jednotlivými patry s jiným nastavením se vyskytovaly větší odchylky hodnot. Je tedy nutné vyhodnocovat nejlépe v polovině výšky daného patra. Z tabulky je tedy patrné, že materiál ABS je nejvhodnější pro použití, pokud chceme dosáhnout přesných výsledků s malou odchylkou a za účelem rychlejšího tisku.

## **5.1 Prostorová rozlišovací schopnost**

Zde bylo z předchozího měření potřeba určit správnou kombinaci materiálů a nastavení tisku, která by vyhovovala požadavkům pro hodnocení prostorové rozlišovací schopnosti s nízkým kontrastem. Kontrola se provádí s objekty, jejichž denzita/HU je mírně odlišná od pozadí. Nejprve byl namodelován následující model (obr. 5.4). Půl kruhovitý tvar byl zvolen z ekonomické stránky a rychlejšímu tisku (průměr 80 mm a výška 20 mm). Pozadí je zajištěno části modelu zelené barvy, objekty šedé barvy budou jiného materiálu nebo jiného nastavení oproti pozadí. Zároveň se zmenšuje jejich průměr, začíná se od 15 mm a končí u 2 mm.

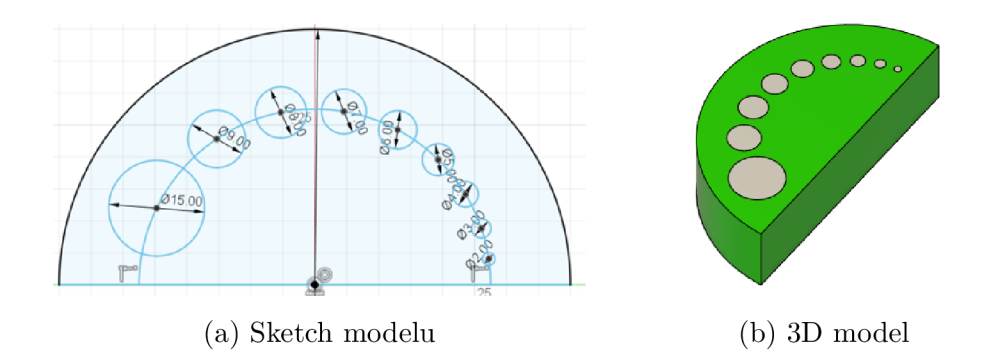

Obr. 5.4: Model pro rozlišovací schopnost s nízkým kontrastem

Z výsledků v předchozí části se vybraly potenciálně vhodné kombinace pro pozadí a objekty (tab. 5.1). První varianta je spojení dvou materiálů (PLA a PETG). Oba jsou tisknuty se stejnou výškou vrstvy (0,15 mm) a rychlostí (20 mm/s).

Další možností je použití pouze PLA filamentu a změnit výšku vrstvy i rychlost tisku v oblasti pozadí a objekty. Pro pozadí byli parametry nastaveny takto:

- Nastavení pro pozadí
	- výška vrstvy 0,15 mm
	- $-$  rychlost 20 mm/s
- Nastavení pro objeky
	- výška vrstvy 0,07 mm
	- rychlost výchozí nastavení

Na posledním místě zůstává ještě vhodná kombinace vody a materiálu ABS. Proto byl využit model nádoby z prototypu a vloženy do něj šedé objekty, jak je vidět na obrázku č. 5.5a. Objekty se tisknou pomalejší rychlostí 20 mm/s.

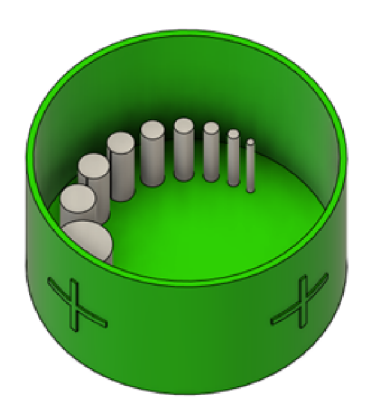

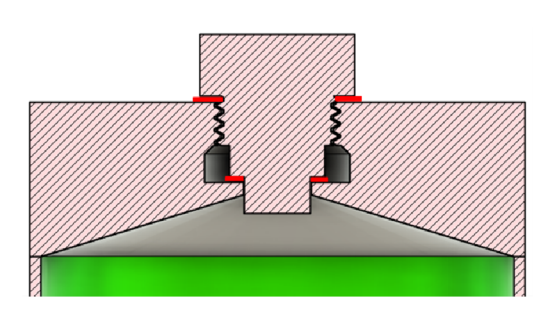

(a) 3D model nádoby (b) Průřez modelem víka a šroubu

Obr. 5.5: Úpravy prototypu

U tohoto modelu si můžeme všimnout, že na povrchu přibyly křížky. Ty by měly v praxi dopomoct správnemu centrování modelu v gantry. Pomoci laserového zaměřovacího systému u CT budeme pohybovat pacientským stolem, dokud lasery nebudou překrývat křížky na modelu. Tímhle docílíme pohodlnějšího a konzistentnějšího centrování fantomu v gantry.

Zároveň je u tohoto modelu vylepšená část víka. U zobrazení prototypu fantomu, kde se používal původní model, byla patrná vzduchová bublina. Její přítomnost ovlivňovala výsledné HU vody a tak bylo potřeba jí eliminovat. Na obr. č. 5.5b je zobrazen průžez nového víka a šroubu se závitem. Červeně je naznačeno gumové těsnění, použito i v reálném řešení (vnitřní průmě r - 9,25 mm, vnější průmě r - 15,25 mm a vnítřní průměr - 20 mm, vnější průměr - 30 mm). Spodní část víka jde od vnitřní stěny pod úhlem 17° směrem k vnitřmínu otvoru. Uvnitř je navíc dutina pro naplnění vody. V principu se do fantomu přidá voda a spodní část zajistí, že se nevytvoří u hrany nebo spodní části víka vzduchová bublina ve fantomu. Hladina vody se tedy nachází v dutině . Jakmile se otvor uzavře šroubem, jeho spodní těsnění uzavře hranici mezi nádobou a víkem. Potenciální bublina se vytvoří na úrovni vnitřní dutiny ale ne v samotné zájmové oblasti uvnitř fantomu.

Všechny modely byly skenovány v režimu pro nativní sken hlavy pacienta. Co se týče zobrazení, musí se zvolit ideální okno. Zajistí se tím dostatečný kontrast mezi hodnocenými obejkty a pozadím. V dokumentu od SÚJB je doporučeno nastavit hodnoty  $WW = 30$  a  $WL = 0$  u vodního fantomu. Původní zobrazení (W $W = 1000$ ,  $WL = 0$ ) a s úpravou okna je porovnáno u obrázků 5.6a,b.

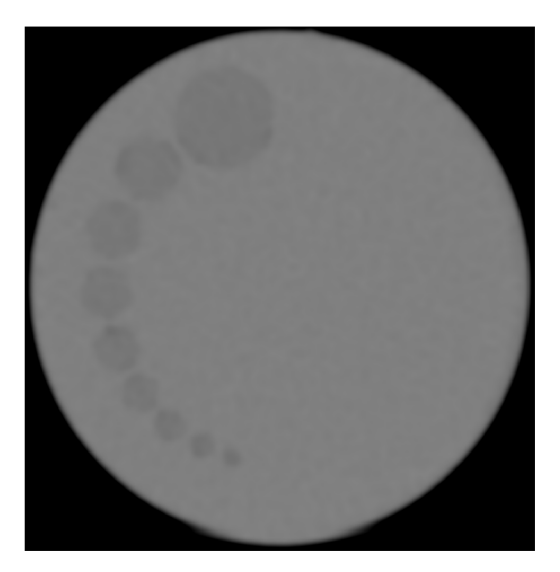

(a) Původní zobrazení modelu  $(WL = 0,$  $WW = 1000$ 

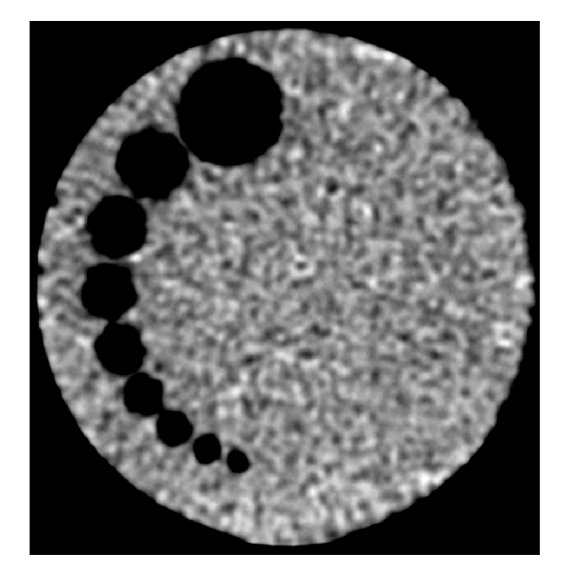

(b) Zobrazení s upraveným oknem (WL  $= 0$ ,  $WW = 30$ 

Obr. 5.6: Model s nízkým kontrastem (voda a ABS)

Na původním zobrazení je vidět homogenita vody i objektů vytisknutých z filamentu ABS. Na obou obrázcích je dostatečně vidět i nejmenších velikost objektu, takže při opakovaných testech by měly být rozlišitelné všechny velikosti.

U modelu, kde se použilo PLA a PETG byly parametry nastaveny pro WW  $= 30$  a WL  $= 130$ . Hodnota WL se odvodila od střední hodnoty HU čísla pro oba materiály. Šířka okna (WW) se zvolila subjektivně aby byl rozsah dostačující. Na obrázcích 5.7a,b jsou navíc zobrazeny ROI pro případné porovnání s tabulkou nebo s opakovanými testy. Zde by bylo nejvhodnější subjektivně hodnotit viditelnost objektů v upraveném okně a poslední jasně zřetelný objekt by byl druhý z pravé strany. U nejmenšího objektu by se mohl pozorovatel splést, že by se jednalo o šum nebo nehomogenitu v modelu.

Poslední varianta, která se tiskla pouze z filamentu PLA ale různými parametry tisku byla nevyhovující. Na snímcích nebyly zřetelné žádné objekty a tudíž je toto řešení nepoužitelné.

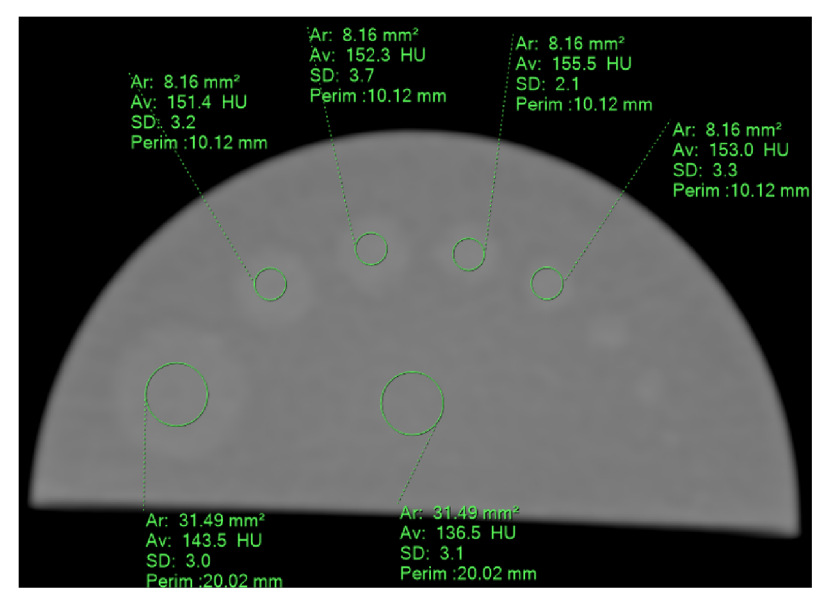

(a) Původní zobrazení modelu

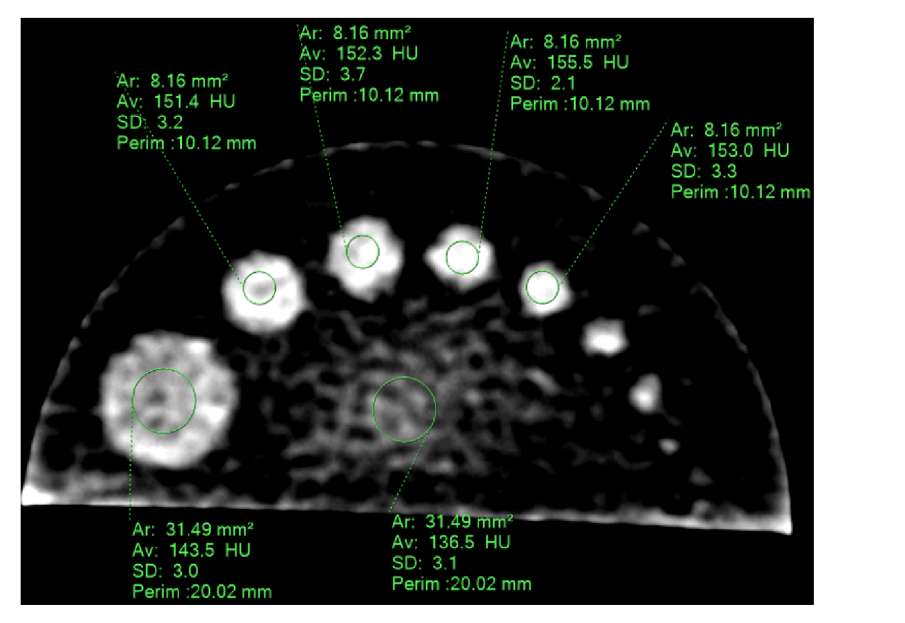

(b) Zobrazení s upraveným oknem

Obr. 5.7: Model s nízkým kontrastem (PLA a PETG)

# **6 Řešení fantomu pro CT**

Nejprve je nutné si stanovit obecné parametry fantomu, jeho funkce a požadavky. Tedy velikost tohoto fantomu bude odpovída t rozměrům hlavového fantomu. Válcovitý tvar o průměru 16 cm a výškou 15 cm. Fantom bude rozdělen opět na několik částí: nádoba, víko, šroub, specifické testovací modely (nízký a vysoký kontrast, cévy). Doba tisku jednotlivé části nepřesáhne 30 hodin. Musí být nepropustný pro vodu, bude obsahovat pomocné křížky pro lehčí centrování v gantry, případně otvory pro vložení zkumavek s kontrastní látkou o různých koncentrací. Na základě výsledků se zpracuje krátký manuál s referenčními hodnotami a návodem k použití pro oblužný personál.

### **6.1 Návrh**

Návrh vychází z původního modelu (prototyp fantomu) s rozdílem celkových rozměrů fantomu a vnitřních struktur. Velikost fantomu by teď měla odpovídat standartním rozměrům pro typické hlavové fantomy, tedy šířka 16 cm, výška 15 cm [18]. Fantom bude opět rozdělen na několik částí: nádoba, víko, šroub se závitem a těsněním, model pro rozlišení při nízkém kontrastu, model pro prostorovou rozlišovací schopnost společně s cévnatými strukturami.

Nádoba , víko a šroub byly jen zvětšeny podle potřeby splnění požadavku pro velikost fantomu. Model pro rozlišení s nízkým kontrastem byl použit stejný jako z kapitoly 5.1 (obr. 5.4). Usazený a přilepený vteřinovým lepidlem na dno nádoby fantomu, stejně tak všechny ostatní části. V pravé části nádoby jsou využity samotné objekty, které budou z materiálu AB S a využijí destilovanou vodu jako pozadí. Uprostřed dna je nová část, která obsahuje v horní části cévnaté struktury, jedná se o tři horizontální "cévy" s rozdílným průměrem (1,5 mm, 3 mm, 4,5 mm), jednou vertikální "cévou" o průměru 2 mm, další je otočená o úhel 40° a poslední je v jedné části rozdělena pro simulování anatomické struktury "bifurcatio". Všechny "cévy" jsou duté a vyplněné vzduchem (obr. 6.1a,b). Spodní část skrývá struktury pro vyhodnocení prostorové rozlišovací schopnosti. Jedná se o kvádrové objekty s měnící se šířkou a mezerou mezi nimi. Šířka i mezera mezi objekty je vždy stejná. U tohoto testu potřebujeme docílit největšího kontrastního zobrazení, proto se jako pozadí bude využívat vzduch (obr. 6.1c).

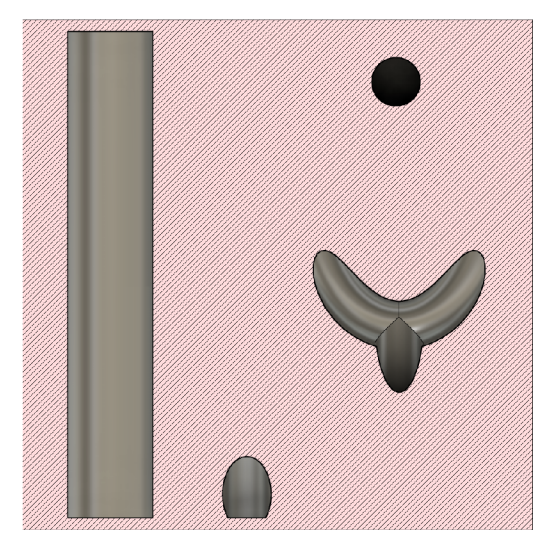

(a) Viditelné "cévy" (horizontální, zko- (b) Průřez modelem s viditelnými horisená, vertikální, "bifurcatio") zontálními a zkosenými "cévami"

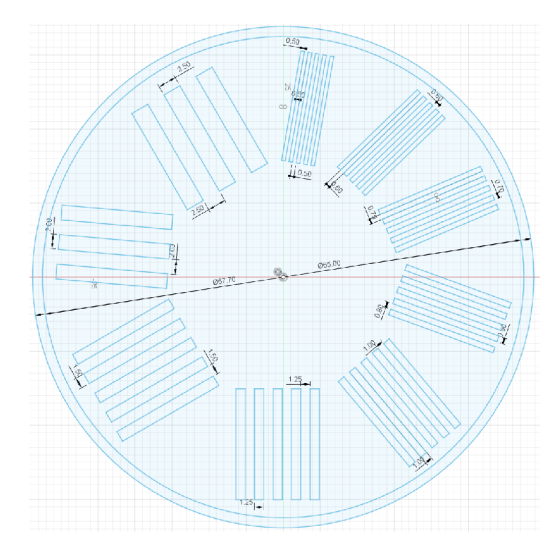

(c) Sketch pro prostorovou rozlišovací  $\frac{4.384}{4.364}$ schopnost (d) Sketch držáku na zkumavky

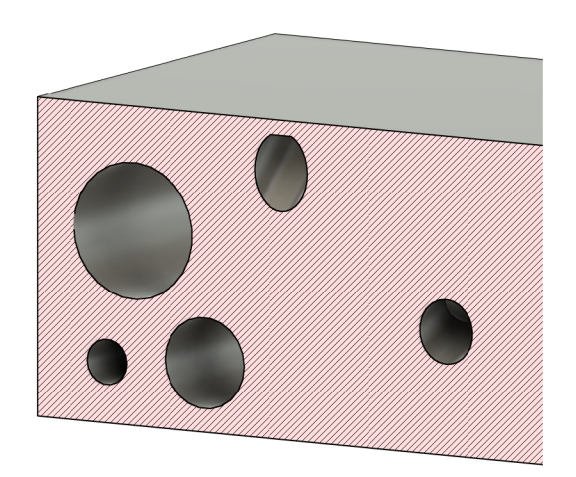

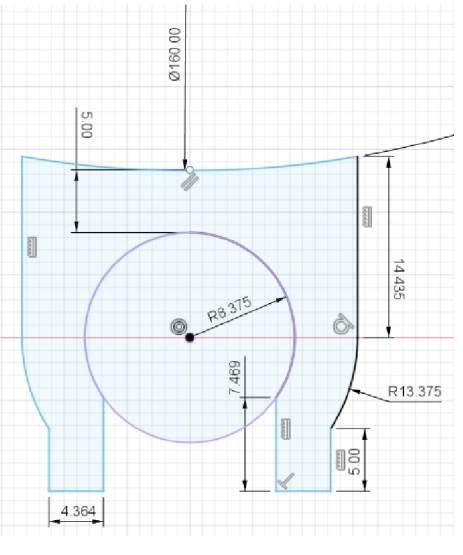

Obr. 6.1: Část pro "cévy"a prostorovou rozlišovací schopnost

Podle požadavků na fantom byly vytvořeny držáky pro zkumavky o objemu 15 ml (obr. 6.Id). Obsah zkumavek bude zředěná jódová kontrastní látka. Držáky pro tyto zkumavky budou usazeny po obvodu vnější stěny, celkově jich bude 6 a zadní část už tyto držáky obsahovat nebude. Pro snadné položení fantomu na pacientský stůl. Výsledný návrh fantomu můžeme vidět na obrázku 6.2ab.

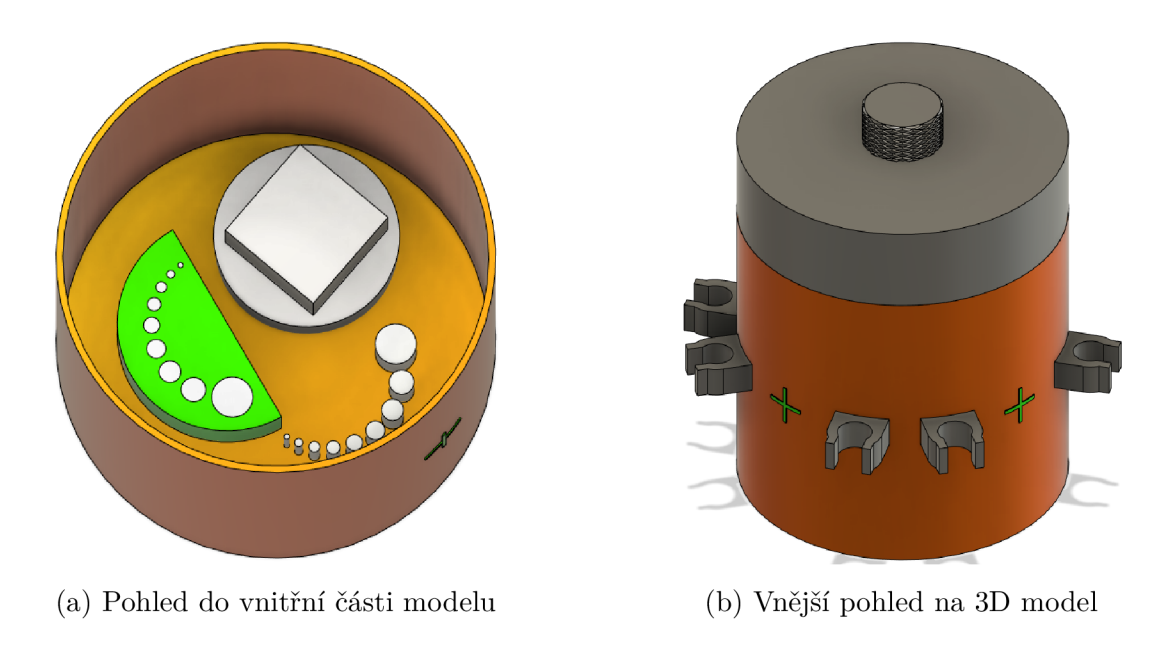

Obr. 6.2: Hlavový fantom

## **6.2 Nastavení tisku**

Pro vytisknutí hlavového fantomu, budeme potřebovat několik materiálů. Některé části navíc budou vyžadovat použítí MMU2S jednotky nebo jiné zařízení, zajišťující více materiálový tisk. Použité filamenty byly následující:

- Nádoba
	- $-$  Prusament ASA (Sapphire blue)
	- $-$  Filament PM ABS (modrá)
- . Víko
	- $-$  Prusament PETG (bílá)
	- PrimaSelect PVA + (rozpustný materiál)
- Šroub se závitem
	- Prusament ASA (Sapphire blue)
- Držák pro zkumavky
	- PLA filament od Devil Design (světle zelená)
- Model pro rozlišovací schopnost s nízkým kontrastem
	- P L A filament od Devil Design (světle zelená)
	- $-$  Prusament PETG (bílá)
- Prostorová rozlišovací schopnost s vysokým kontrastem + "cévy"
	- P L A filament od Devil Design (světle zelená)
	- $-$  Prusament PETG (bílá)

Následující seznamy obsahují všechny změněné a důležité parametry pro tisk jednotlivých částí. Jinak všechny ostatní parametry jsou ve výchozím nastavení.

• Nádoba

POZNÁMKA: Je vhodné mít všechny objekty sloučené. Provede se vybráním všech ob-

- jektů v seznamu na pravé straně Prusasliceru a v nabídce z pravého kliknutí myši vybrat "sloučit".
- $-$  filament ASA
- výška vrstvy 0,15 mm
- počet perimetrů 4
- $-$  výplň  $100\%$
- $-$  Přesah pro výplň/perimetry 90%
- Objekty pro nízký kontrast
	- \* materiál ABS
	- \* rychlost výplně tenkých stěn 20 mm/s
	- \* rychlost výplně 20 mm/s
	- \* plná výplň 20 mm/s
- čas tisku 31 hodin
- . Víko
	- $-$  filament PETG + PVA+(pro podpory)
	- výška vrstvy 0,15 mm
	- počet perimetrů 4
	- $-$  výplň  $10\%$
	- $-$  přesah pro výplň/perimetry 90%
	- podpěry pouze na tiskové podložce
	- mezní úhel převisu (podpěry) 50°
	- čas tisku 16 hodin a 49 minut
- Šroub se závitem
	- $-$  filament ASA
	- výška vrstvy 0,15 mm
	- počet perimetrů 4
	- $-$  výplň  $20\%$
	- $-$  Přesah pro výplň/perimetry 90%
	- čas tisku 2 hodiny a 35 minut
- Model pro rozlišovací schopnost s nízkým kontrastem
	- $-$  filament PLA (pozadí)
	- výška vrstvy 0,15 mm
	- počet perimetrů 2
	- $-$  výplň  $100\%$
	- $-$  Přesah pro výplň/perimetry 90%
- Objekty pro nízký kontrast
	- $*$  materiál  $\operatorname{PETG}$
- rychlost výplně tenkých stěn 20 mm/s
- $-$  rychlost výplňě 20 mm/s
- $-$  plná výplň 20 mm/s
- čas tisku 12 hodin
- Držák pro zkumavky
	- $-$  filament  $\rm{PLA}$
	- výška vrstvy 0,15 mm
	- počet perimetrů 2
	- $-$  výplň  $20\%$
	- $-$  Přesah pro výplň/perimetry 90%
	- čas tisku 2 hodiny a 35 minut
- Vysoký kontrast + "cévy"
	- $-$  filament  $\operatorname{ASA}$
	- $-$ výška vrstvy  $0,\!15$  mm
	- počet perimetrů 2
	- $-$  výplň 20%
	- $-$  Přesah pro výplň/perimetry 90%
	- $-$ čas tisku 2 hodiny a 50 minut

## **6.3 Testování a výsledky**

Testování probíhalo na klinice radiologie a nukleární medicíny FN Brno. Využíval se CT systém s podporou technologie "Dual-energy" od výrobce Philips, tedy IQon - Spectral CT. Před začátkem skenování byl fantom napuštěn deionizovanou vodou. Lepší varianta je použití vody destilované. Dále byla využita kontrastní látka "XENETIX 300MGI/ML Injekční roztok". Použité koncentrace jsou následovné: čistá voda, 60, 120, 180, 240 a 300 mg/l. Režim skenování pro nativní snímání hlavy (120 kV, tloušťka roviny 0,8 mm). Fantom se na pacientský stůl položí tak, aby prostřední pomocný křížek byl vzhůru (obr. 6.3). Jiná pozice u tohoto fantomu ani není možná skrz držáky pro zkumavky. Následně se pacientský stůl s fantomem vycentruje v gantry, aby laserové zaměřování překrývalo horní a boční pomocné křížky.

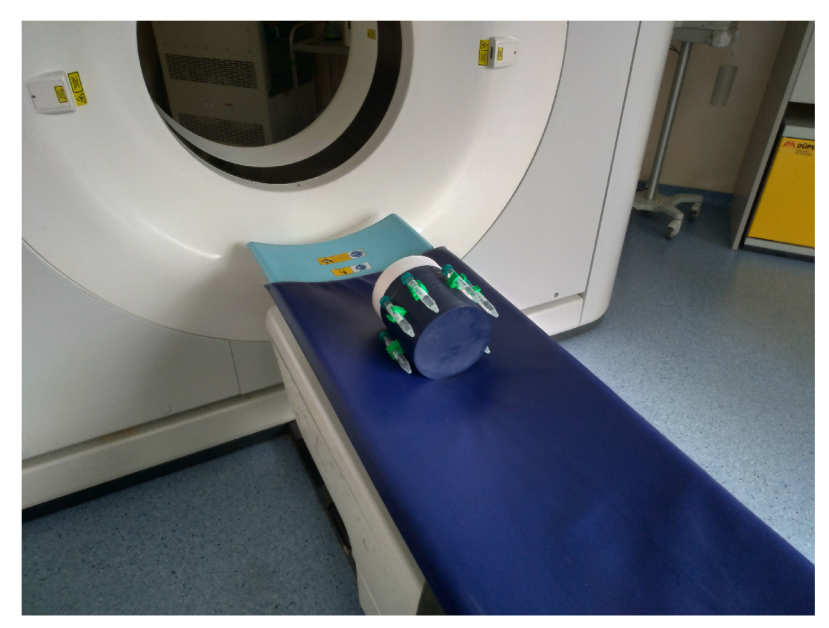

Obr. 6.3: Nastavení hlavového fantomu

Při prvním skenování byly patrné výrazné artefakty způsobené vysokou koncentrací kontrastní látky. Tím byl tento pokus nepoužitelný pro další analýzu. Zajímavé na obrázku 6.4 je nezvyšující se hodnota HU u posledních tří koncentrací (čistá voda - vlevo, nej vyšší koncentrace - vpravo). Pokud budeme předpokláda t 12ti bitový obraz, tak by nám umožňoval zobrazit 4096 stupňů šedi. A rozmezí HU jednotek by přibližně bylo od -1000 do 3096 HU . Z toho vyplívá, že poslední tři koncentrace kontrastní látky (180, 240 a 300 mg/l) jsou natolik velké, aby překročili rozsah podporované viditelné stupnice. Zkumavky byly vyjmuty a fantom byl nasnímán znovu. Při dalším testování byly namíchány menší koncentrace kontrastní látky, konkrétně 0, 12, 24, 36, 48 a 60 mg/l (obr. 6.5).

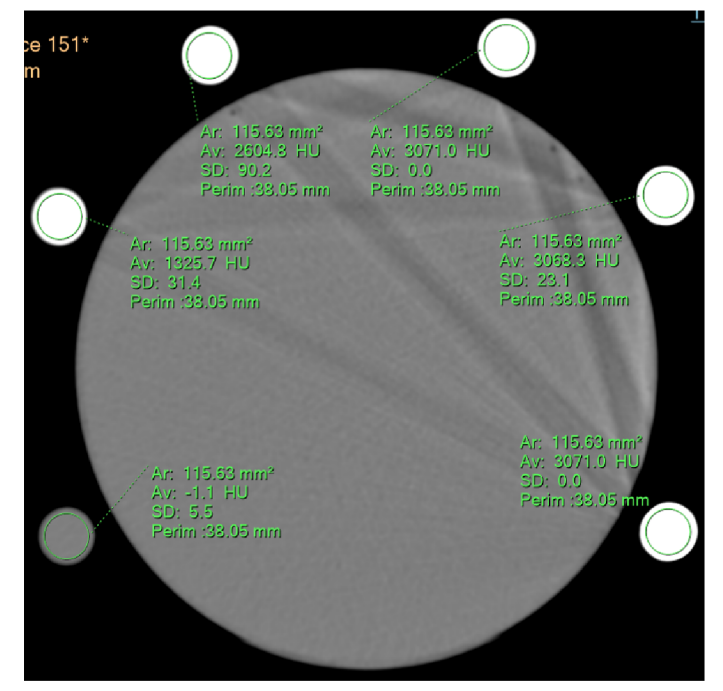

Obr. 6.4: Hlavový fantom - kontrástní látka

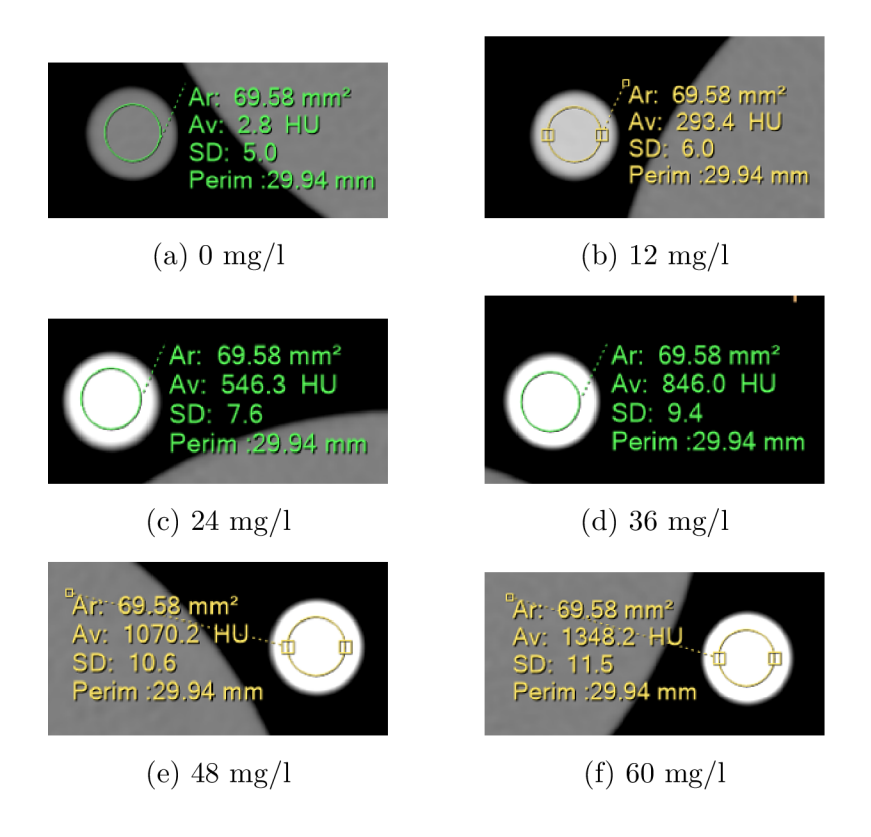

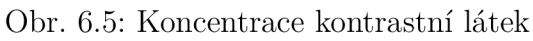

### **6.3.1 Homogenita, CT číslo, šum**

Když začneme hodnocením homogenity obrazu vody, tak ze subjektivního hlediska nejsou viditelné na obrázku 6.6 žádné artefakty. Pokud budeme vyhodnocovat homogenitu dle standardů a doporučení od SÚJB, které bylo popsáno v kapitole 2. Můžeme i objektivím hlediskem stanovit, že homogenita je splněna. Navíc se na rovině nevyskytuje žádná bublina, která by znehodnocovala hodnoty.

Průměrné CT číslo vody nám v prostředním ROI vyšlo -0,9 HU. Když bude platit fakt, že hodnota vody by měla být přesně 0 HU s odchylkou  $\pm$  5 HU, tak je splěno i kritérium pro stanovení validního CT čísla.

Poslední parametr je hodnocení šumu, vyhodnocuje se směrodatná odchylka (zkratka SD) v centrálním ROI. Referenční hodnotu uvažujeme z předchozích měření a následujícíh měření na 4,6 HU . Šum je tedy i v tomto případě v pořádku, viz kapitola 2.

Obrázek 6.7 je ukázka zobrazení různých "cév". Na první obrázku 6.7a jsou viditelné horizontální "cévy" s různým průměrem, vertikální a část zkocené "cévy". U dalšího zobrazení 6.7b je viditelná opět vertikální s kontrolou jejího průměru (skutečný průměr je 15 mm), část zkosené či horizontální a speciální s anatomickou strukturou "bifurcatio".

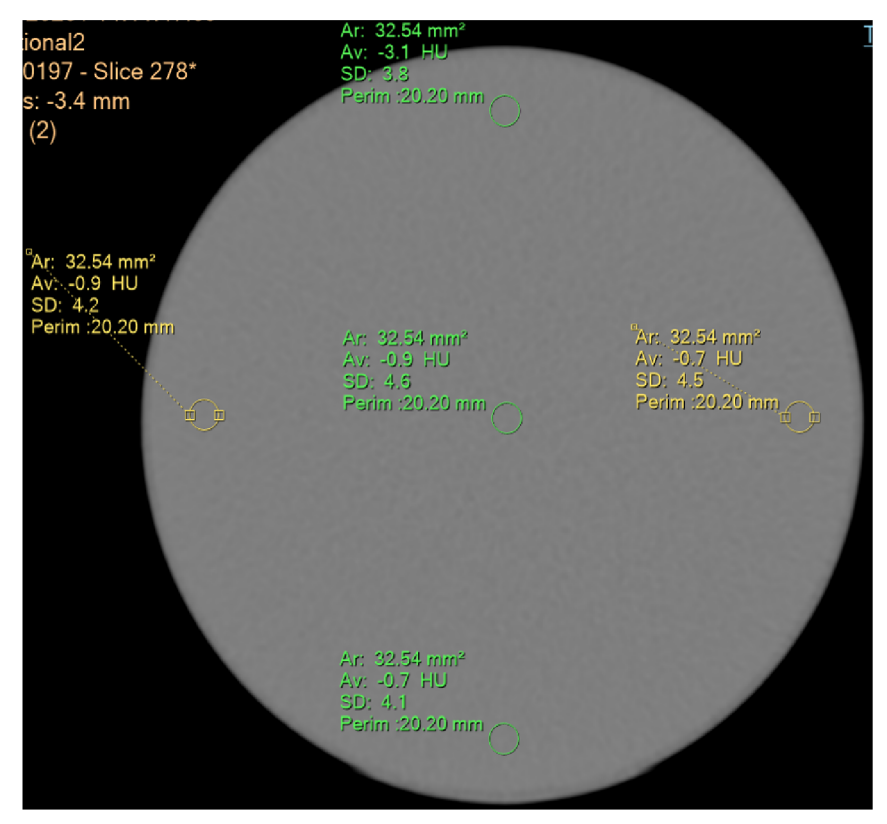

Obr. 6.6: Hlavový fantom - šum, homogenita, CT číslo

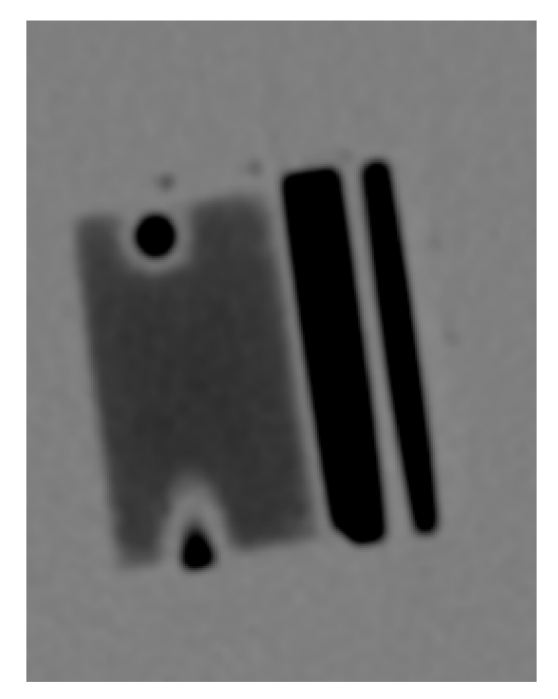

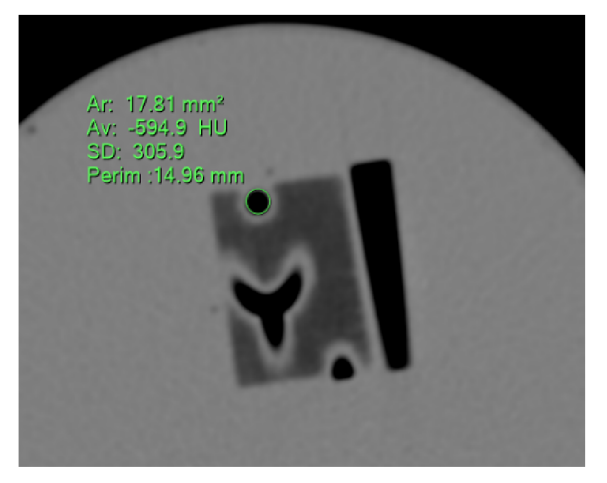

(a) Vertikální, "bifurcatio" (b) Horizontální, vertikální

Obr. 6.7: Hlavový fantom - cévy

### **6.3.2 Rozlišovací schopnost s nízkým kontrastem**

U dna fantomu se navíc nacházejí ještě modely pro prostorovou rozlišovací schopnost s nízkým i vysokým kontrastem a můžeme využít některé struktury ke kontrole přesnosti měření vzdáleností (obr. 6.8).

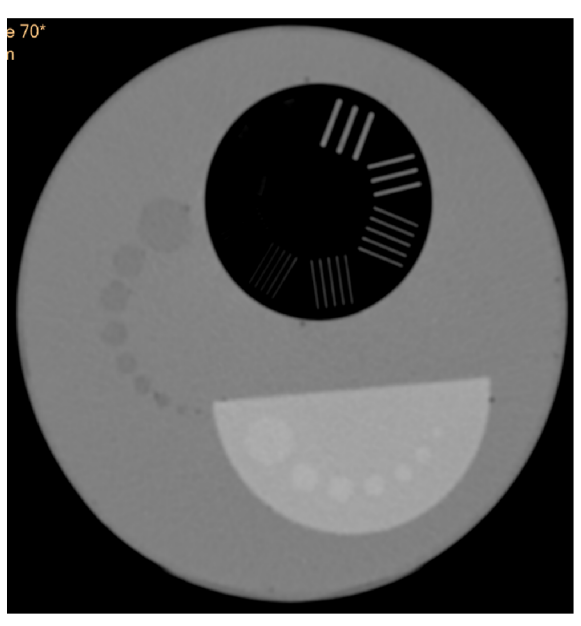

Obr. 6.8: Zobrazení spodní části fantomu

Pokud začneme s kontrolou rozlišovací schopnosti o nízkém kontrastu, tak máme dvě možnosti. Vlevé části se nacházejí objekty z materiálu ABS, které mají podobné hodnoty CT čísla jako voda, navíc použitá jako pozadí. Druhá možnost je využití modelu ve spodní části, který je k tomu taky určen. Když se budeme nejprve soustředit na první možnost, tedy na objekty z levé části. Musíme nejprve správně nastavit okno zobrazení,  $WL = 0$  a  $WW = 30$ . Dostaneme snímek roviny jako na obrázku 6.9a. Máme zde devět postupně se zmenšujících objektů. Nejmenší, tedy poslední, je už špatně viditelný a proto by ze subjektivního hlediska mohl být považován za šum. Pokud budeme uvažovat, že CT systém je dobře zkalibrovaný. Tak poslední dobře viditelným objektem je objekt s průměrem 3 mm a tuto hodnotu považovat za referenční k příštímu měření.

Druhá možnost využivá dva různé materiály pro zobrazení objektů a pozadí (obr. 6.9bc). Pokud budeme brát v úvahu CT čísla zobrazená na obrázku 6.9b. Tak z těchto hodnot můžeme odvodit ideální vyoknění obrazu pro tento model. Když odečteme průměrné hodnoty CT čísel pro objekty a pozadí, dostaneme přibližně, že WL se rovná 40. WW je pak prostřední hodnota mezi CT číslem objektů a pozadím, tedy 160. Ve výsledném zobrazení, pak vidíme 7 z 9 objektů. Poslední dva nejmenší nejsou vůbec vidět a poslední viditelný s průměrem 4 mm, by se mohl pokládat za šum. V tomto případě by referenční hodnota posledního nej menšího jasně viditelného objektu byl o průměr u 5 mm (6. objekt zleva).

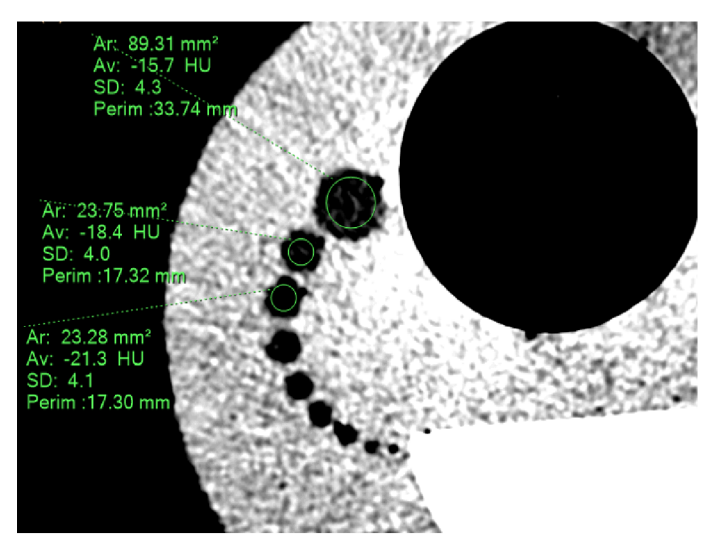

(a) Rozlišení o nízkým kontrastu s vodou jako pozadí  $(WL = 0, WL = 30)$ 

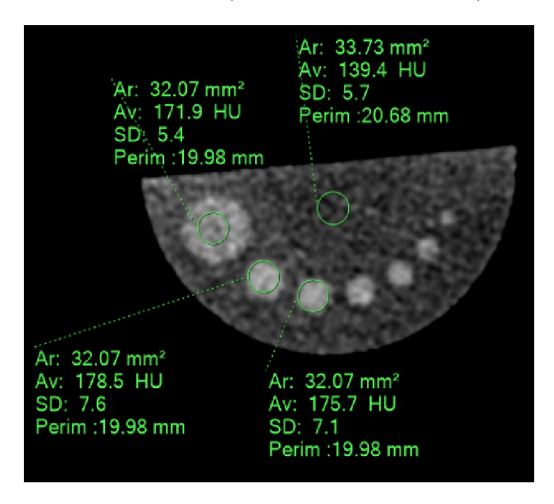

materiálů (WL = 170, WL = 100) materiálů (WL = 160, WL = 40)

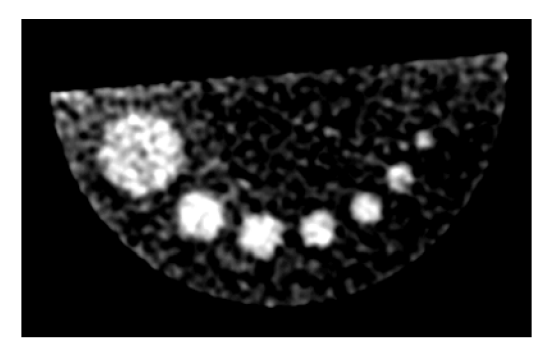

(b) Nízký kontrast s použitím různých (c) Nízký kontrast s použitím různých

Obr. 6.9: Prostorová rozlišovací schopnost - nízký kontrast

#### **6.3.3 Rozlišovací schopnost s vysokým kontrastem**

Posledním testem je kontrola prostorové rozlišovací schopnosti s vysokým kontrastem. K dosažení tohoto vysokého kontrastu se využívá jako pozadí vzduch a objekty jsou z jednoho materiálu. Postup je téměř identický jako u rozlišení s nízkým kontrastem. Když se podíváme na obrázek 6.10, tak poslední jasně rozlišitelná skupina proužků a mezer je 5. skupina (po směru hodinových ručiček). Tloušťka proužků a mezer je v tomto případě 1 mm. U těchto objektů navíc můžeme využít kontrolu přesnosti měření vzdáleností, jelikož známe přesné hodnoty. Když použijeme soft-

warové vybavení CT zařízení, tedy měření vzdálenosti. Tak délka proužku je 14,9 mm (skutečná délka 15 mm) a mezera 2,5 mm (skutečná rovněž 2,5 mm). Odchylka by měla být  $\leq 1$  mm, v tomto případě je to splněno.

Pokud chceme objektivnější řešení pro rozlišovací schopnost s vysokým kontrastem, můžeme opět využít další funkci softwaru "profile". Zobrazení histogramu přes zvolenou úsečku, jak je zobrazeno na obrázku 6.11. U jednotlivých histogramů je vidět jasný pokles a vzestup CT hodnot. S menší tloušťkou mezery se ale jasnost snižuje. Tedy objektivně by mohla 6. skupina ještě splňovat určitou rozlišitelnou změnu. Sedmá skupina, jak je vidět i na histogramu, toto kritérium nesplňuje.

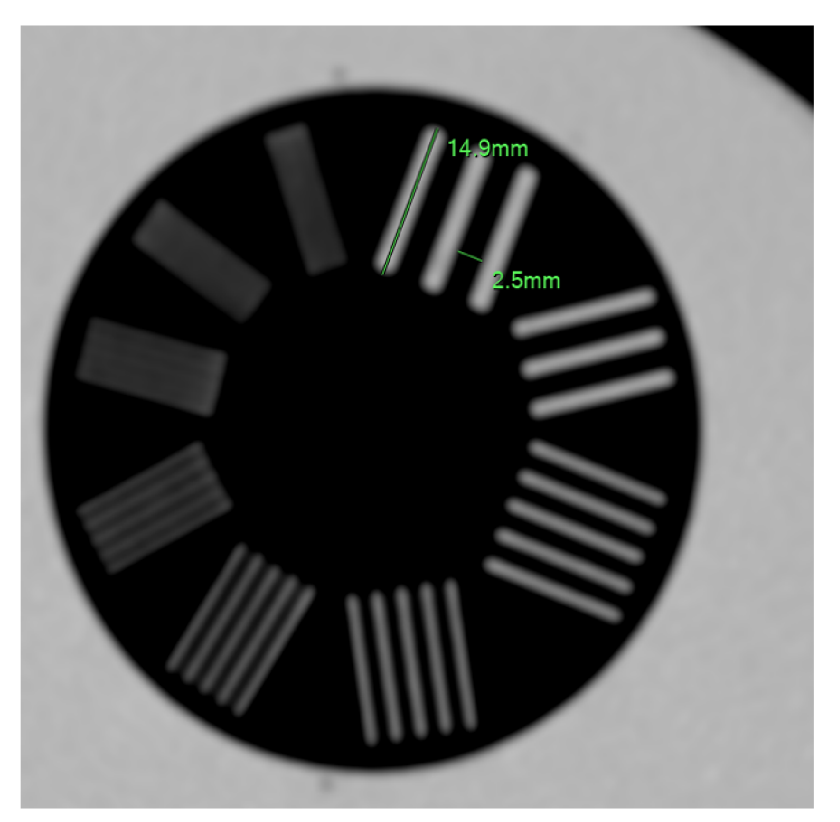

Obr. 6.10: Rozlišení o vysokém kontrastu (WL = -200, WL = 1000)

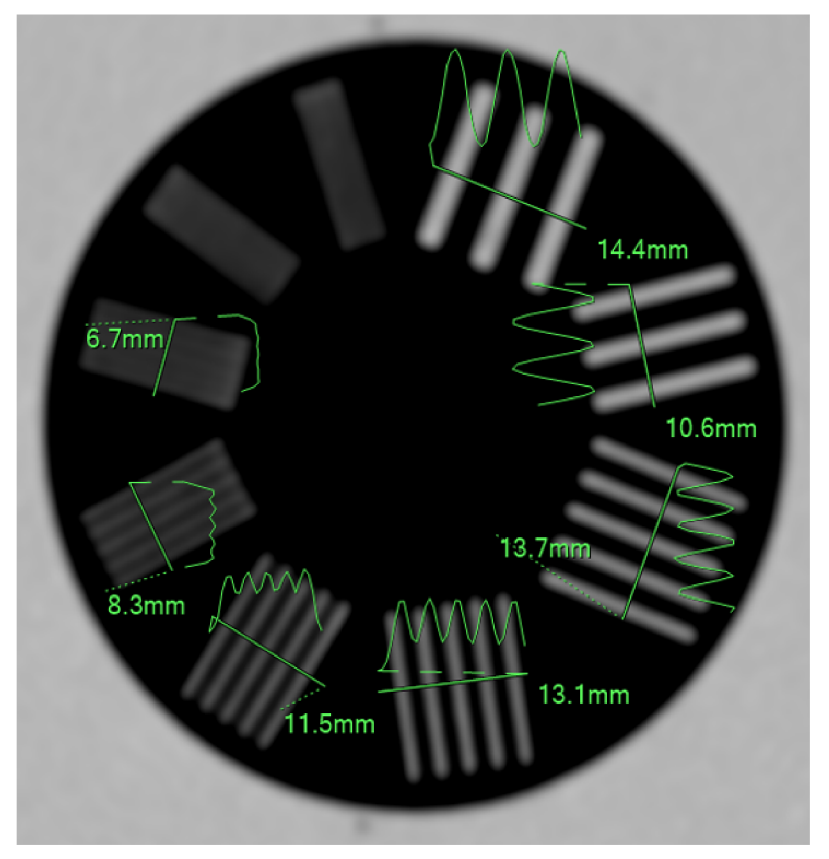

Obr. 6.11: Rozlišení o vysokém kontrastu s histogramy

### **6.4 Porovnání fantomů**

Navržený fantom jsme vzali a po týdnu jsme ho znovu otestovali společně s fantomem, který mají k dispozici na klinice radiologie a nukleární medicíny. Pro krátkost se bude vlastně navržený fantom jmenovat "BP fantom" a fantom vlastněný klinikou "FN Fantom". Tento FN fantom je určen pro CT systémy, ke kalibraci s delšími intervaly. Odpovídá velikosti hlavového fantomu a taktéž obsahuje destilovanou vodu spolu s dalšími kalibračními prostředky. Do toho patří 4 materiály (polyethylen, lexan, perspex a teflon), rozlišovací schopnost s nizkým kontrastem a kontrola tloušťky tomografické vrstvy. Testování proběhlo za stejných podmínek, na stejném systému. Tedy CT systém Philips, IQon - Spectral CT, nativní snímání hlavy při energii 120 kV. Oba fantomy byly snímány současně za sebou.

Prvně si porovnáme zobrazení vody uvnitř obou fantomů (obr. 6.12). První rozdíl je viditelný po obvodu FN fantomu. Je zde silnější stěna, která má simulovat kost lebky. U BP fantomu toto chybí, ale mohl by se také zvětšit počet stěn. Avšak by to znamenalo výrazné prodloužení času pro samotný tisk. Hodnoty CT čísel vody nemá smysl porovnávat, protože ve FN fantomu zůstala původní voda a může se od té v BP fantomu lišit. Kdybychom ale porovnávali hodnoty ze skenování BP fantomu

před týdnem (kapitola 6.3). Výsledky se poměrně dobře navzájem podobají. Pro úplnost, při tomto měření vyšly všechny testy (šum, homogenita, CT číslo vody) jako splněné. Co se týče rozlišovací schopnosti s nízkým a vysokým kontrastem, tak ze stanovených referencí nebyly zjištěny odchylky.

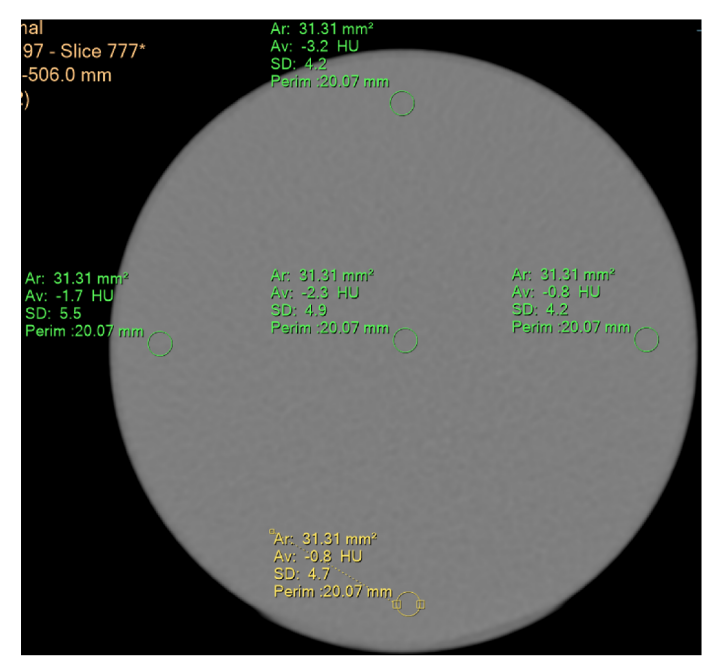

(a) Vlastní navržený fantom

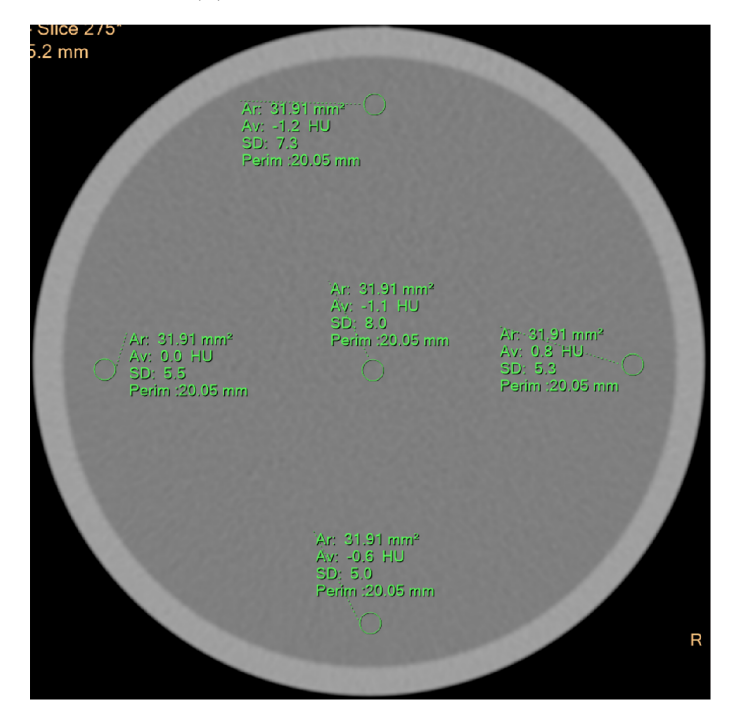

(b) Fantom kliniky

Obr. 6.12: Porovnání zobrazení vody u obou fantomů

Část, kterou BP fantom nemá oproti druhému, je kontrola tloušťky tomografické roviny (obr. 6.13). Při odečtu obou vzdáleností, musíme ještě tento rozdíl vydělit polovinou a výsledek se rovná 0,75 mm. Skutečná tloušťka vrstvy je 0,8 mm. Odchylka 0,05 mm je tedy v toleranci a jedná se spíše odchylku způsobenou nepřesným měřením.

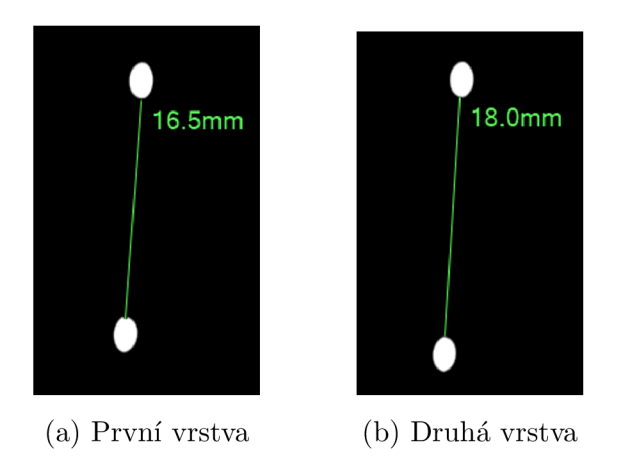

Obr. 6.13: kontrola tloušťky tomografické roviny

Jak bylo řečeno, uvnitř fantomu se nachází čtyři různé materiály a testování rozlišovací schopnosti s nízkým kontrastem (obr. 6.14). Jelikož na fantomu nebyla uvedena referenční CT čísla pro jednotlivé materiály, nemůžeme s přesností určit případnou jejich odchylku. V dohledaném článku se nachází tabulka s alespoň několika materiály, které jsou obsaženy i ve FN Fantomu [19]. Konkrétně pro polypropylen (100 HU), teflon (992 HU), acrylic (140). Zmíněné hodnoty by se v porovnání s naměřenými v několika případech i shodovaly. Vidět je i vzduchová bublina u stěny FN fantomu. Její rozměry sice nejsou až tak veliké ale u BP fantomu se žádná vzduchová bublina nevyskytuje.

Část pro testování rozlišovací schopnosti s nízkým kontrastem je váleček a uvnitř se nachází v souvislých řadách objekty ale z jiného materiálu (obr. 6.15). Objekty se mění velikostně od 9 mm do 3 mm. Ze subjektivního hlediska by se 4. řáda (odspodu) dala považovat jako poslední jasně rozlišitelnou. Tato řada má objekty o průměru cca 5,41 mm. Podobný výsledek vyšel i u BP fantomu, ve kterém máme vytisknutý model o dvou různých materiálech pro pozadí a objekty. Zároveň u obou fantomů jsou skoro stejné rozdíly hodnot mezi pozadím a objekty. BP fantom obsahuje ale ještě jednu část tohoto typu. Jedná se o objekty z materiálu ABS a využití pozadí jako vody. To zajišťuje ještě menší rozdíl na rozhraní obou materiálů. V praxi by to bylo přínosné pro tvrzení, že dokážeme rozlišit dvě tkáně i přes velmi podobná CT čísla.

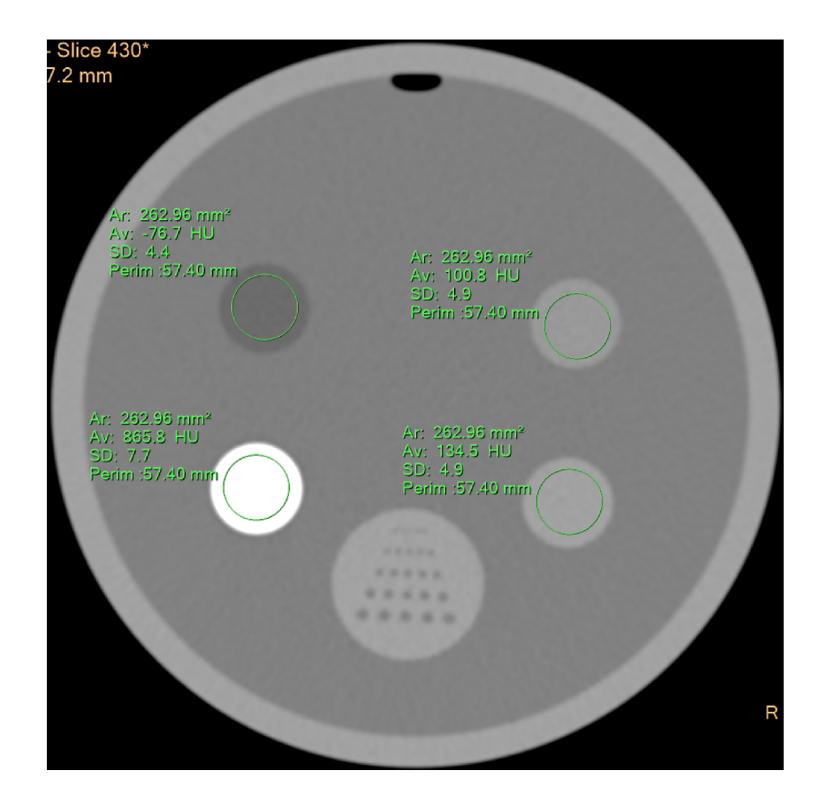

Obr. 6.14: FN fantom - materiály

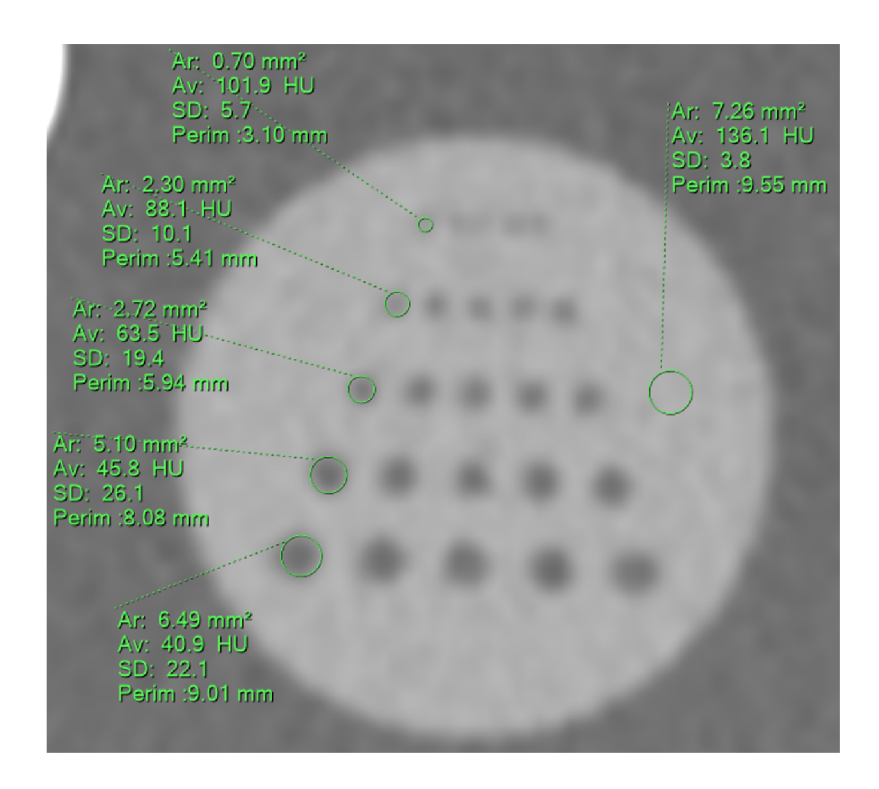

Obr. 6.15: FN fantom - nízký kontrast

Po porovnání obou fantomů, tj. BP fantomu a FN fantomu, lze dospět k několika závěrům a zhodnocení jejich vlastností. Co se týče minimalizace vzniku vzduchové bubliny uvnitř fantomu, je BP fantom výhodný díky upravenému víku, které slouží k minimalizaci tohoto jevu. Pokud jde o ověřování CT čísel, oba fantomy disponují různými materiály, avšak FN fantom je v tomto ohledu lépe uzpůsobený, díky čtyřem různým materiálům. Oba fantomy dosahují podobných výsledků v rozlišovací schopnosti s nízkým kontrastem. Nicméně BP fantom obsahuje dodatečný model, který umožňuje posuzování rozlišovací schopnosti s velmi nízkým kontrastem, což je výhodou oproti FN fantomu. Kromě toho BP fantom obsahuje také rozlišovací schopnost s vysokým kontrastem a simulaci "cév". Náklady za materiál pro výrobu jsou přibližně 526 Kč. Navíc všechny části se tisknou pod 30 hodin, kromě části nádoby. Ta má celkový tiskový čas do 32 hodin. Pro zajištění dlouhodobé stálosti BP fantomu je možné využít chemického vyhlazení pomocí acetonu nebo vytvoření na povrchu fantomu vrstvu z epoxidové pryskyřice.

## **Závěr**

Tato bakalářská práce podtrhuje důležitost zobrazovacích systémů a jejich kalibrace v oblasti medicínské diagnostiky a léčby. Správná kalibrace zobrazovacích systémů je klíčová pro dosažení přesných a spolehlivých výsledků při zobrazování anatomických struktur a patologických změn. Přesná kalibrace zobrazovacích systémů je nezbytná pro správnou interpretaci diagnostických snímků, a tím i pro přesnou diagnózu a správné rozhodování o terapeutických postupech. Nepřesnosti v kalibraci by mohly vést k nesprávnému hodnocení nálezů a ztrátě důvěry v diagnostický proces.

Teoretická část této práce pojednává o počítačové tomografii, která je využívána na radiologických klinikách. Jako zdroj ionizačního záření musí být systémy pravidelně kontrolovány a kalibrovány. Ohledně této problamatiky se zabývá jedna z kapitol této práce inspirovaná z doporučení od Státního úřadu jaderné bezpčnosti (SÚJB). Poslední částí z teorie je seznámení se z 3D tiskem v okruhu hardwaru a softwaru. Přibližujícím popisem jsou zde představeny nejvyužívanější materiály v oblasti 3D tisku a většina z nich se využívá i v této práci. Jsou zde rozebrány základní i prokročilé funkce softwaru PrusaSlicer, program pro přípravu modelu k tisku.

Praktická část práce zahrnuje návrh a prototypování prvního fantomu. Experimentuje se závislost některých pozměněných parametrů tisku na výsledné zobrazení. Na základě získaných informací, identifikovaných chyb a zajímavých poznatků byl vytvořen hlavový fantom s různými modifikacemi např. upravené víko, které minimalizuje tvorbu bublin uvnitř fantomu pro validnější výsledky.

Navržený fantom prokázal svou schopnost být vhodným nástrojem pro přímý provoz na klinice radiologie a nukleární medicíny FN Brno. Jeho vysoká kvalita a přesnost umožňují přesné a spolehlivé simulování anatomických struktur hlavy. Přináší výhody rychlého a ekonomicky dostupného zhotovení pomocí 3D tisku. Tato vlastnost umožňuje jeho snadnou reprodukovatelnost a potenciální vývoj nových verzí s dalšími inovacemi a vylepšeními. Může zastupovat dočasnou náhradu při čekání na nový fantom nebo jako alternativu pro laboratoře, které nemají přístup k tradičním komerčně dostupným fantomům. Tato práce přináší nové poznatky v oblasti vytváření fantomů pomocí 3D tisku a jejich aplikace v rámci medicíny. Naše výsledky potvrzují, že 3D tisk je perspektivní technologie s širokým potenciálem pro vytváření přesných a individualizovaných modelů pro diagnostické účely.

## **Literatura**

- [1] MÉZL, Martin. *Zobrazovací systémy v lékařství (BPC-ZSL): Přednášky* [online]. Brno: Ústav biomedicínského inženýrství FEKT, VUT v Brně [cit. 2022-12-19]. Dostupné z: [https://moodle.vut.](https://moodle.vut)cz/course/view.php?id=242238. Uzavřený eelearningový kurz pro obor Biomedicínská technika a bioinformatika.
- [2] *FRCR Physics Notes: CT imaging* [online]. Nottingham, UK , 2021 [cit. 2022-10-29]. Dostupné z: [https://www.radiologycafe.com/frcr-physics](https://www.radiologycafe.com/frcr-physics-) $notes/ct$ -imaging/
- [3] *FRCR Physics Notes: Molecular imaging* [online]. Nottingham, UK , 2021 [cit. 2022-12-08]. Dostupné z: [https://www.radiologycafe.com/frcr-physics](https://www.radiologycafe.com/frcr-physics-)notes / molecular-imaging/
- [4] *Radiační ochrana.* In: . Státní úřad pro jadernou bezpečnost, 2004, březen 2004. Dostupné také z: https://www.sujb.cz/fileadmin/sujb/docs/dokumenty/publikace/29-ZPS tomografie.pdf
- [5] *Radiační ochrana: DOPORUČENÍ ZAVEDENÍ SYSTÉMU JA-KOSTI PŘI VYUŽÍVÁNÍ VÝZNAMNÝCH ZDROJŮ IONIZU-JÍCÍHO ZÁŘENÍ V RÁDIOTERAPII* In: . Státní úřad pro jadernou bezpečnost, 2015, ročník 2002, 307/2002 Sb. Dostupné také z: [https://www.sujb.cz/fileadmin/sujb/docs/radiacni](https://www.sujb.cz/fileadmin/sujb/docs/radiacni-)ochrana/lekarske ozářeni/doporuceni RT/doporuceni CT RT web def.pdf
- [6] *Radiační ochrana v nukleární medicíne systém kontrol detekční a zob*razovací techniky. In: . Praha: Státní úřad pro jadernou bezpečnost, 2019. Dostupné také z: [https://www.sujb.cz/fileadmin/sujb/docs/radiacni](https://www.sujb.cz/fileadmin/sujb/docs/radiacni-)ochrana/lekarske ozareni/Doporuceni NM/pracovni verze pristrojova technika.pdf
- [7] STŘÍTESKÝ, Ondřej, Josef PRŮŠA a Martin BACH. Základy 3D tisku s Josefem Průšou. Praha: Prusa research, 2020. ISBN 978-80-907798-0-8.
- [8] KAKABADZE, Giorgi. ANISOTROPIC BEHAVIOUR ANALYSIS OF 3D PRINTED STRUCTURES. In: *ResearchGate* [online]. 2020 [cit. 2022-12-08]. Dostupné z: <https://www.researchgate.net/publication/344929048> ANISOTROPIC BEHAVIOUR ANALYSIS OF 3D PRINTED STRUCTURES
- [9] *Prusa Research blog.* 2021. Dostupné také z: https: //blog.prusa3d.com/cs/original-prusa-xl-corexy-3d-tiskarna-s-perfektniprvni-vrstvou-a-hromadou-novinek 58312/
- [10] *Príručka 3D tiskaře: MULTI MATERIAL UPGRADE 2S.* Handbook verze 1.2. Praha: Prusa Research, 2020. Dostupné také z: https: //[www.prusa3d.com/downloads/manual/prusa3d\\_manual\\_mmu2s c](http://www.prusa3d.com/downloads/manual/prusa3d_manual_mmu2s)z.pdf
- [11] *Miroluk* [online]. Plzeň: Miroluk, 2018 [cit. 2022-10-29]. Dostupné z: https: //[www.miroluk.cz/clanky-jake-je-zakladni-rozdeleni-materialu](http://www.miroluk.cz/clanky-jake-je-zakladni-rozdeleni-materialu-)filamentu-pro-3d-tiskarny-a-jake-jsou-v-nich-rozdily.html
- [12] *Průvodce materiály* [online]. Praha: Prusa Research [cit. 2022-10-29]. Dostupné z: [https://help.prusa3d.com/cs/category/pruvodce-materialy\\_220](https://help.prusa3d.com/cs/category/pruvodce-materialy_220)
- [13] *O PrusaSliceru* [online]. Praha: Prusa research [cit. 2022-10-29]. Dostupné z: https: //help.[prusa3d.com/cs/c](http://prusa3d.com/cs/)ategory/prusaslicer\_204
- [14] *Řešení potíží při tisku* [online]. Praha: Prusa research [cit. 2022-10-29]. Dostupné z: <https://help.prusa3d.com/cs/category/reseni-potizi-pri-tisku>225
- [15] *Levné 3D tiskárny* [online], (c) 2019 [cit. 2022-10-29]. Dostupné z: https: / / [www.levne3dtiskarny.cz/cs/c](http://www.levne3dtiskarny.cz/cs/)ontent/7-chyby-pri-3d-tisku
- [16] *Vodotěsné výtisky: Vázy, kelímky a další otevřené modely* [online]. Praha: Prusa Research, 2021 [cit. 2022-12-08]. Dostupné z: [https://blog.prusa3d.com/cs/vodotesne-vytisky-l-cast-vazy-kelimky-a-dalsi](https://blog.prusa3d.com/cs/vodotesne-vytisky-l-cast-vazy-kelimky-a-dalsi-)otevrene-modely 48949/
- [17]  $C$  a t p h a n  $\otimes$  M a n u a l [online]. Greenwich, NY: THE PHANTOM LABORATORY, 2005 [cit. 2022-12-08]. Dostupné z: static1.squarespace.com/static/5367b059e4b05a1adcd295c2/t/551ae3d9e4b05aa6e92020d1 /1427825625159/catphan412/\_424manual.pdf
- [18] KIM, S., T. T. YOSHIZUMI, G. TONCHEVA, S. YOO a F.-F. YIN. Comparison of radiation doses between cone beam CT and multi detector CT: TLD measurements. *Radiation Protection Dosimetry.* 2008, **132**(3), 339-345. ISSN 0144-8420. Dostupné z: doi:10.1093/rpd/ncn305
- [19] SHARMA, SD, KK SANU, S SAJU, DD DESHPANDE, S KANNAN a DS SHARMA . Performance evaluation of a dedicated computed tomography scanner used for virtual simulation using in-house fabricated CT phantoms. *Journal of Medical Physics.* 2006, **31**(1). ISSN 0971-6203. Dostupné z: doi:10.4103/0971- 6203.25667

# **A Přílohy**

Soubory typu .3mf obsahují jednotlivé části modelu hlavového fantomu. Každý takový soubor obsahuje už přednastavené parametry pro tisk a byly zhotoveny v programu PrusaSlicer verze 2.5.2. Dále je zde soubor s přípomou .f3d, určený k otevření v programu Fusion360 pro případné úpravy hlavového fantomu. Součástí přílohy je také dokument word, který obsahuje všechny snímky obrazovky z počítačové tomografie, včetně těch které nejsou v práci obsaženy.

- 1. finál fantom nádoba.3mf část nádoby hlavového fantomu s objekty pro rozlišovací schopnost nízkého kontrastu
- 2. finál viko.3mf část víka hlavového fantomu
- 3. final\_spunt.3mf část šroubu se závitem pro hlavový fantom
- 4. final\_nizkykontrast.3mf část pro testování rozlišovací schopnosti o nízkém kontrastu
- 5. fantom cévy vysokykontrast.3mf část pro testování prostorové rozlišovací schopnosti a simulaci "cév"
- 6. finál drzak.3mf model držáku pro zkumavky
- 7. prototyp.3mf model prototypu
- 8. prototyp viko.3mf model víka pro prototyp
- 9. test nastaveni.3mf výlcový model rozdělený na tři patra pro různá nastavení tisku
- 10. finál fantom.f3d soubor do programu Fusion360, pro případné úpravy samotného modelu
- 11. snimky\_obrazovky dokument word se všemi snímky z C T (i ty, které nejsou v práci obsaženy)
- 12. Manuá l pro fantom pdf soubor, stručný manuá l pro hlavový fantom